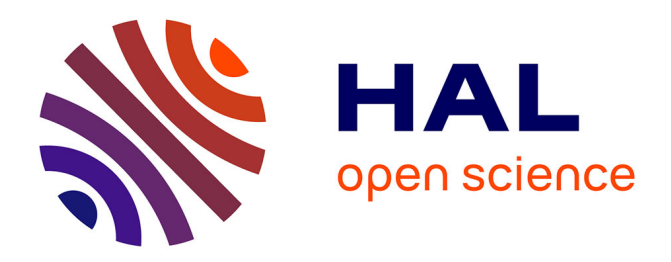

## **L'optimisation du processus de production des sites web** Guillaume Reynier

### **To cite this version:**

Guillaume Reynier. L'optimisation du processus de production des sites web . Sciences de l'information et de la communication. 2015. dumas-01686980

## **HAL Id: dumas-01686980 <https://dumas.ccsd.cnrs.fr/dumas-01686980>**

Submitted on 18 Jan 2018

**HAL** is a multi-disciplinary open access archive for the deposit and dissemination of scientific research documents, whether they are published or not. The documents may come from teaching and research institutions in France or abroad, or from public or private research centers.

L'archive ouverte pluridisciplinaire **HAL**, est destinée au dépôt et à la diffusion de documents scientifiques de niveau recherche, publiés ou non, émanant des établissements d'enseignement et de recherche français ou étrangers, des laboratoires publics ou privés.

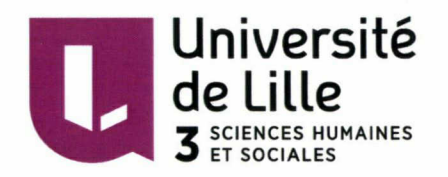

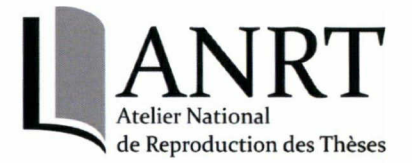

## Guillaume REYNIER

### MASTERl, MENTION ICCD

(option : Sciences de l'Information et du Document)

### MEMOIRE DE STAGE

mission effectuée du 13/03/2015 au 27/07/2015

à EÀtelier National de Reproduction des Thèses <sup>1</sup> Rue du Barreau, 59653 Villeneuve-d'Ascq

# L'optimisation du processus de production des sites web

Sous la direction de :

M. Joachim SCHÔPFEL (tuteur universitaire) M. Rachid BERBACHE (tuteur professionnel)

Soutenu le 26 Juin 2015 <sup>à</sup> l'UFR DECCID-SID Université Charles de Gaulle, Lille <sup>3</sup> (Campus Pont de Bois) BP 60 149, 59 653 Villeneuve d'Ascq Cedex

Année Universitaire 2014/2015

 $\label{eq:2.1} \frac{1}{\sqrt{2}}\int_{\mathbb{R}^3}\frac{1}{\sqrt{2}}\left(\frac{1}{\sqrt{2}}\right)^2\frac{1}{\sqrt{2}}\left(\frac{1}{\sqrt{2}}\right)^2\frac{1}{\sqrt{2}}\left(\frac{1}{\sqrt{2}}\right)^2\frac{1}{\sqrt{2}}\left(\frac{1}{\sqrt{2}}\right)^2.$ 

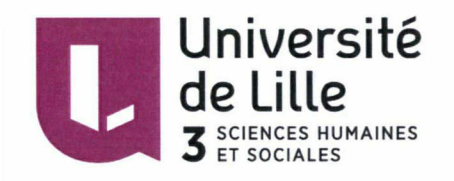

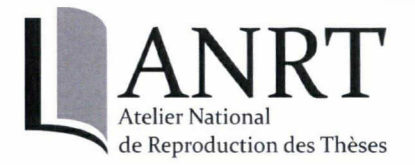

## Guillaume REYNIER

### MASTERl, MENTION ICCD

(option : Sciences de l'Information et du Document)

### MEMOIRE DE STAGE

mission effectuée du 13/03/2015 au 27/07/2015

à LÂtelier National de Reproduction des Thèses <sup>1</sup> Rue du Barreau, 59653 Villeneuve-d'Ascq

# L'optimisation du processus de production des sites web

Sous la direction de :

M. Joachim SCHÔPFEL (tuteur universitaire) M. Rachid BERBACHE (tuteur professionnel)

Soutenu le 26 Juin 2015 à l'UFR DECCID-SID

Université Charles de Gaulle, Lille <sup>3</sup> (Campus Pont de Bois)

BP 60 149, 59 653 Villeneuve d'Ascq Cedex

Année Universitaire 2014/2015

## <span id="page-4-0"></span>Remerciements

Te tiens à exprimer toute ma gratitude envers M. Rachid Berbache et M.<br>Joachim Schöpfel pour m'avoir permis de réaliser le site institutionnel de l'Atelier National de Reproduction des Thèses.

Mes remerciements s'adressent également à l'ensemble de l'équipe de l'organisation qui m'a rapidement intégrée.

Je tiens enfin à remercier l'ensemble des étudiants du Master 2 GIDE ayant réalisé les audits du site de diffusion de thèse <sup>à</sup> la carte de l'ANRT. Leurs travaux m'ont été d'une grande aide pour la réalisation du site web.

## Sommaire

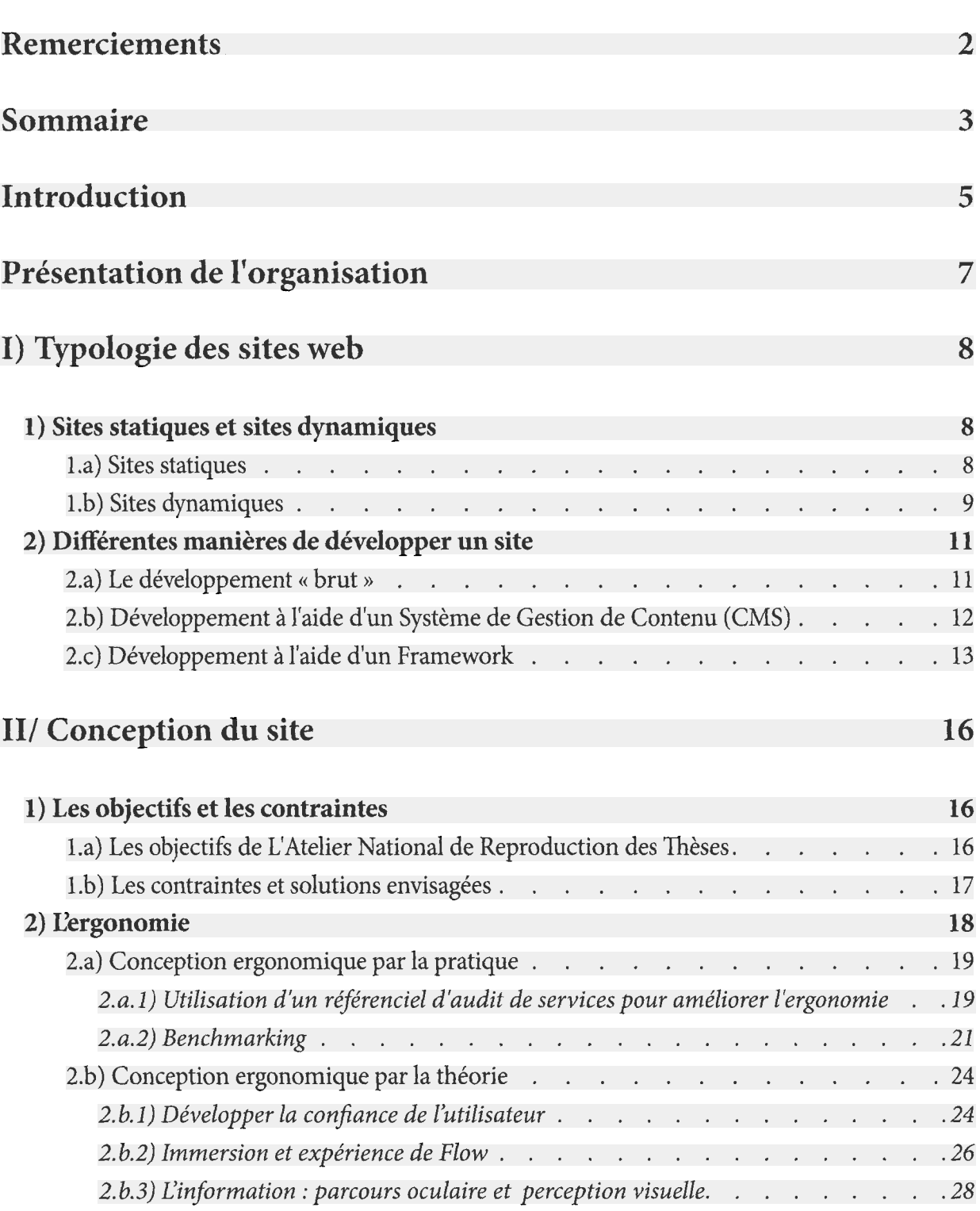

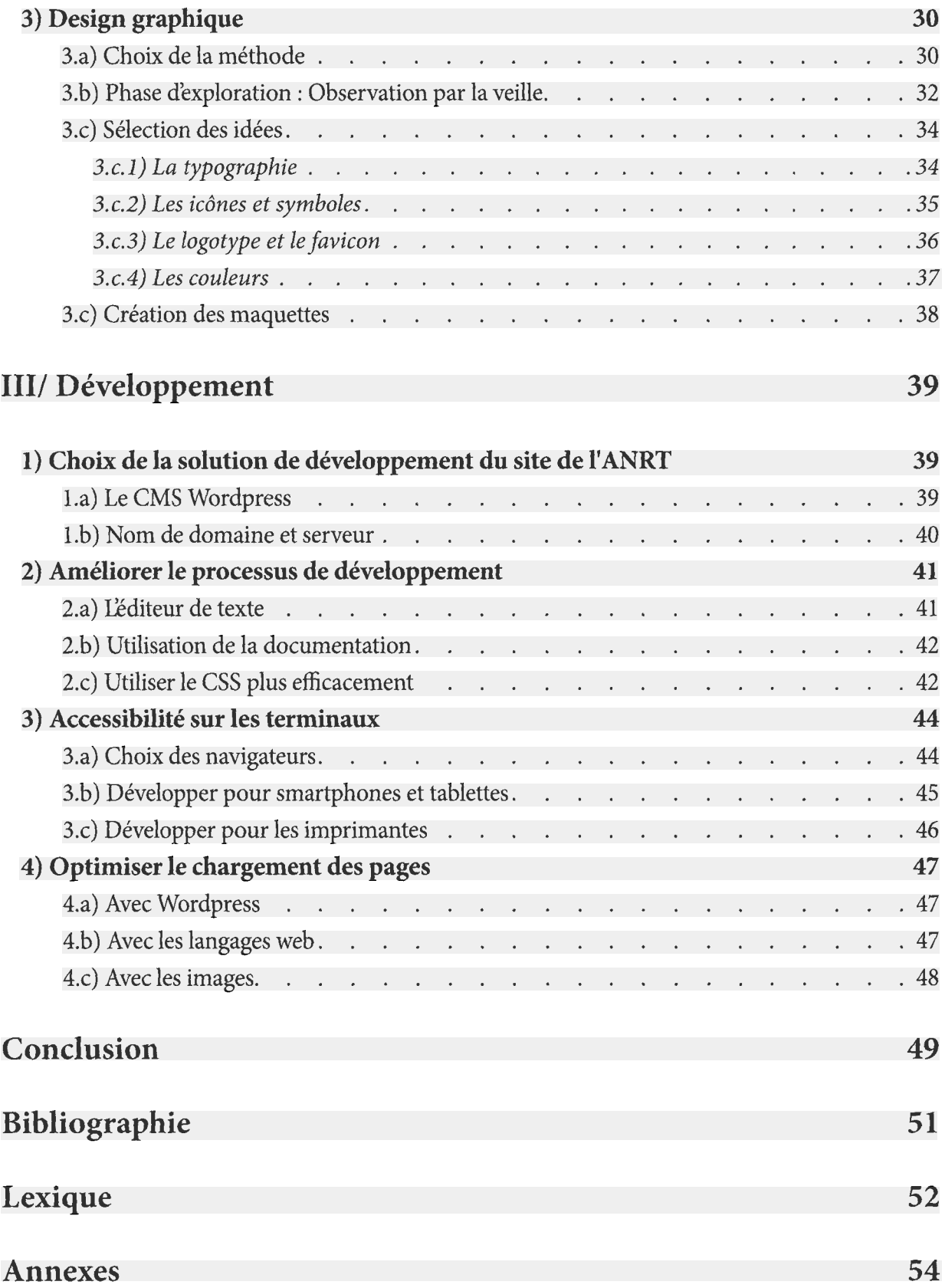

## Introduction

<span id="page-7-0"></span>Dans le cadre du Master 1 parcours Sciences de l'Information et de la Documentation, nous avons l'occasion d'effectuer un stage dans le secteur d'activité qui nous convient. <sup>C</sup>'est alors une occasion idéale de porter notre attention sur une activité mêlant pratique et théorie au coeur de notre société mais souffrant d'un manque d'intérêt scientifique : la production des sites web.

Le choix du stage <sup>s</sup>'est alors porté sur LAtelier National de Reproduction des Thèses car cet organisme <sup>a</sup> besoin de créer son site web institutionnel. Le temps octroyé pour réaliser cette mission est de 4 mois. C'est alors l'occasion de mener une étude approfondie sur les différents aspects liés à l'activité de réalisation d'un site web.

le XXI ème siecle est une époque où le web et ses outils mutent et se propagent de manière exponentielle. Parallèlement à cette évolution, les supports numériques tendent à se diversifier, tout comme les usagers et leurs attentes. Malgré tout, même s'il est relativement aisé de trouver des ouvrages sur la programmation ou des études sur l'ergonomie des sites web, il existe en revanche un vide informationnel au sein de la littérature scientifique concernant les pratiques de création. Les concepteurs développeurs sont pourtant les premiers acteurs du web et son évolution est en grande partie liée <sup>à</sup> leur activité. S'intéresser <sup>à</sup> aux pratiques des concepteurs développeurs pourrait permettre aux Sciences de l'Information et de la Communication d'apporter leurs expertises tout en fournissant des réponses pertinentes pour améliorer la qualité des sites web.

La question ayant permis la rédaction de ce mémoire et <sup>à</sup> en établir la problématique est la suivante :

### Comment optimiser le processus de création d'un site internet ?

Dans cette question, deux termes sont <sup>à</sup> préciser. Nous entendons par optimisation, l'amélioration qualitative du produit en respectant les délais pour préserver la productivité. Le mot création sous-entend la conception et le développement, les deux activités principales de la création d'un site web.

Ce mémoire <sup>à</sup> pour vocation d'accompagner la conception et le développement du site institutionnel de l'ANRT par le choix pertinent d'outils, de technologies et de pratiques permettant d'optimiser cette tâche. Ces choix sont motivés par le travail effectué lors de ce stage et renforcés par une expérience de 4 ans de veille et de benchmarking dans le domaine du développement informatique orienté web.

Dans une première partie, nous développerons avec précision la notion de site web et les différentes manières que nous avons pour les réaliser avec différentes ressources pertinentes permettant d'optimiser l'apprentissage.

La seconde partie de ce mémoire est liée <sup>à</sup> la conception du site internet et centrée en grande partie sur l'utilisateur. Cette partie plus théorique se fonde en grande partie sur des articles scientifiques et des pratiques professionnelles. L'objectif principal est de proposer un raisonnement intellectuel permettant d'optimiser la qualité du site final.

Enfin, la dernière partie se concentrera sur la réalisation technique. Lessentiel du travail ici est alors d'optimiser le travail des développeurs en proposant des pistes d'amélioration en matière de productivité et de charge cognitive.

Pour adopter une posture objective et un axe de réflexion qui <sup>n</sup>'est pas uniquement liée <sup>à</sup> une expérience personnelle, un travail de préparation de mémoire <sup>a</sup> été réalisé. Des entretiens ont été menés avec différents acteurs de la conception et du développement de sites web. Ces entretiens ont pour unique but d'apporter plus de cohérence au plan tout en motivant le choix de cette problématique, (résumés disponibles en annexe 3-p.63)

## Présentation de l'organisation

<span id="page-9-0"></span>Le stage s'est effectué au sein de l'Atelier National de Reproduction des Thèses. Cet organisme comptabilisant 18 employés a été créé en 1971 avec comme principale activité la reproduction des thèses d'État. Cet organisme missionné par l'état est chargé principalement d'assurer de la conservation et la diffusion de toutes les thèses soutenues en France. Ces thèses sont reproduites <sup>à</sup> la base par technique d'offset. Cette technique ne permet malheureusement pas de couvrir les besoins de diffusion de l'ensemble des thèses soutenues en France. La reproduction sur microfiche est alors adoptée à partir de 1983.

Avant 2001, existaient deux ateliers de reproduction de thèse. Un premier atelier basé sur Lille pour les thèses de lettres et un autre basé <sup>à</sup> Grenoble pour les sciences exactes. C'est <sup>à</sup> cette date que l'atelier de Grenoble ferme ses portes et, l'ANRT de Lille prend alors en charge l'ensemble des disciplines.

Malheureusement, dans un contexte de plus en plus numérique, l'activité de diffusion de thèses papier décroît. Il est alors important pour l'ANRT de diversifier en développant ses services périphériques. Cet atelier dynamique est en mutation et développe alors des services comme numérisation d'ouvrages anciens ou la numérisation rétrospective de thèses.

L'ANRT possède un site permettant de vendre les thèses ayant subi une refonte en 2011. Ce site n'a pas de but commercial car la vente des thèses est destinée uniquement <sup>à</sup> couvrir les frais de fonctionnement de l'organisation. Le problème principal est que ce site ne possède pas une bonne visibilité ne permet malheureusement pas de communiquer correctement sur les activités annexes comme l'activité de numérisation ou de veille dans le domaine juridique. Ce site <sup>a</sup> été produit par une agence de communication et il n'est pas administrable directement par l'organisation. Enfin, les mises à jour peinent <sup>à</sup> se faire avec efficacité.

La mission de ce stage répond donc <sup>à</sup> un besoin de l'organisation. Il faut permettre <sup>à</sup> l'ANRT de se doter d'un site attractif et possédant une bonne visibilité sur les moteurs de recherche. Le principal objectif de ce site est la communication. Il devra présenter les informations de manière claire et doit de plus, permettre aux employés de l'administrer simplement afin de réaliser les mises <sup>à</sup> jour d'information le plus rapidement possible

## I) Typologie des sites web

<span id="page-10-0"></span>Avant de détailler le travail effectué durant la mission pour créer le site web de l'ANRT, il est nécessaire d'établir une typologie plus générale. La réalisation de cette typologie est utile pour déterminer la technologie à employer et répondre aux besoins de la mission. Connaître l'ensemble des outils nous permettant de réaliser un site est une étape préliminaire, mais nécessaire pour optimiserle processus de production.

« La bonne réalisation d'une mission est liée <sup>à</sup> l'expertise du concepteur/ développeur car cette expertise pourra fournir une solution satisfaisante et adaptée. »  $[01]$ -(Chevalier, A., & Bonnardel, N. (2003))

### 1) Sites statiques et sites dynamiques

Il existe une différence fondamentale entre les sites statiques et les sites dynamiques. Lors de l'élaboration d'un site, savoir si le site est statique ou dynamique permets d'anticiper l'utilisation des langages mis en œuvre et la complexité du projet. C'est la première caractéristique <sup>à</sup> déterminer.

### l.a) Sites statiques

Même si le nom peut prêter <sup>à</sup> confusion, un site statique n'est pas une page sans mouvement, mais une page visible par le navigateur web tel qu'elle <sup>a</sup> été conçue. Il est possible alors d'afficher une vidéo, un diaporama interactif mais ce site ne sera pas en mesure de proposer aux utilisateurs de s'enregistrer ou de rédiger un commentaire par exemple. Les sites dits statiques sont des sites qui ont pour objectif l'affichage simple d'une page web sans traitement effectué par le site. Ces sites sont codés principalement en HTML/CSS. Dans certains cas, l'utilisation du JavaScript est possible pour établir une interactivité entre l'usager et le navigateur. Ces sites ne mobilisent pas de grandes connaissances en programmation et se codent assez rapidement. Pour les visiteurs, l'accès est limité au contenu et ils ne peuvent pas y contribuer.

<span id="page-11-0"></span>Les enseignements dispensés <sup>à</sup> l'université dans certaines formations permettent rapidement d'apprendre <sup>à</sup> créer ce type de sites, mais il est aussi conseillé d'apprendre le développement de manière autonome. Un simple éditeur de texte et le navigateur permettent de créer une page statique.

Open classroom une source pertinente permettant d'apprendre à réaliser les sites statiques. Ce cours permet d'apprendre les bases du langage HTML/CSS de manière intuitive :

http://openclassrooms.com/courses/apprenez-a-creer-votre-site-web-avec-html5-et-css3 Pour réaliser des sites statiques intéractifs, il est nécessaire d'apprendre le langage JavaScript :

http://openclassrooms.com/courses/dynamisez-vos-sites-web-avec-javascript

Enfin, le site http://codepen.io/pen/ ou http://jsfiddle.net/ sont deux sites qui permettent de coder en HTML/CSS/JavaScript directement au sein d'une interface interactive permettant d'observer le résultat de manière synchrone.

### l.b) Sites dynamiques

Opposés aux sites statiques, les sites dynamiques sont codés différemment en introduisant deux langages très importants pour les développer : le PHP qui permettant d'ajouter de nouvelles fonctionnalités au langage HTML et le My SQL qui permet d'interagir avec la base de données. L'intérêt principal de ces sites est de proposer une information qui sera différente en fonction de l'utilisateur sans intervention du webmestre. Actuellement, la majorité des sites comme celui de Lille <sup>3</sup> ou de Facebook sont des sites dynamiques. Il est recommandé de savoir comment développer un site statique (connaître au minimum les langages HTML et CSS) avant de développer un site dynamique. Un tutoriel permettant d'apprendre <sup>à</sup> développer un site dynamique en PHP se situe à cette adresse :

http://openclassrooms.com/courses/concevez-votre-site-web-avec-php-et-mysql

Un éditeur de texte et un navigateur ne suffisent pas pour interpréter les fichiers qui sont développés en PHP. En effet, les navigateurs ne peuvent interpréter que les fichiers HTML, CSS et JavaScript. Pour ce faire, il est nécessaire de stocker l'ensemble des fichiers sur un serveur. Ce serveur va se charger de générer du code HTML <sup>à</sup> partir des fichiers PHP. Le code HTML généré sera envoyé et affiché au navigateur du client. Les serveurs sont souvent payants mais des solutions existent pour apprendre <sup>à</sup> développer des sites dynamiques directement sur un ordinateur. Le principe est simple : simuler un serveur au sein de l'ordinateur <sup>à</sup> l'aide d'un certain type de logiciel. Le lien fourni vers le tutoriel d'open classroom permet aussi d'apprendre <sup>à</sup> utiliser ce type de logiciels.

Selon le système d'exploitation, le programme qui permet de réaliser cette tâche est différent :

- Les ordinateurs avec un système de type Windows utilisent WampServer

### http://www.wampserver.com/

-Les ordinateurs avec un système de type Mac OS utilisent MAMP

### https://www.mamp.info/en/

-Les ordinateurs avec un système de type GNU utilisent LAMP via le gestionnaire de paquets. La procédure d'installation est expliquée <sup>à</sup> cette adresse

### http://doc.ubuntu-fr.org/lamp

Information complémentaire I : Un site dynamique <sup>n</sup>'est pas toujours codé en PHP/Mysql. La majorité des sites dynamiques est codée en PHP/MySQL. Mais, il existe bien d'autres manières de développer un site dynamique. Voici les méthodes les plus utilisées actuellement : -Ruby on rails, un framework utilisant un langage développé par Yukihiro Matsumoto publié en 1995.

-Java Enterprise Edition (java EE) publié en 1999. Utilisé pour les entreprises, permet de développer une application solide en java.

-Depuis peu le Javascript utilisé principalement pour l'interactivité entre l'usager et le navigateur évolue pour permettre de développer un site dynamique grâce <sup>a</sup> Nodejs, une plate-forme logicielle libre créée en 2009 par Ryan Lienhart Dahl.

Pour réaliser site dynamique avec ces technologies, il est nécessaire d'avoir un niveau de connaissance encore plus important que la simple connaissance des langages. Rails, java EE et Nodejs sont des Frameworks et il est important de maîtriser leurs fonctionnements en plus du langage (notion de framework développée en partie 1.2.C).

### Information complémentaire <sup>2</sup> : Les Cookies

Le cookie est un petit fichier texte stocké sur le terminal de l'internaute. Ces fichiers permettent aux navigateurs de conserver des données sur les utilisateurs et leurs habitudes de navigation. Cette amélioration dans la navigation consiste <sup>à</sup> enregistrer les préférences des utilisateurs ou encore leurs mots de passe afin de ne pas avoir <sup>à</sup> <sup>s</sup>'en souvenir. <sup>C</sup>'est pour cela que les cookies sont largement utilisés au sein des sites dynamiques.

Il est important de noter que depuis la directive 2009/136/CE, L'usager d'un site utilisant les cookies doit obligatoirement être averti de leurs utilisations, car certains cookies (les cookies de pistages) sont uniquement utilisés pour suivre les habitudes de navigation de l'internaute, l'utilisateur doit donner son accord pour permettre au site d'utiliser les cookies.

## <span id="page-13-0"></span>2) Différentes manières de développer un site

Après avoir déterminé si le site doit être statique ou dynamique, il est utile de savoir quels outils vont nous permettre de développer le site et quelles seront les contraintes de conception. Tous les outils présentés permettent de coder un site statique ou un site dynamique mais, ces solutions possèdent toutes des avantages et des inconvénients. Le choix va être déterminé par une réflexion menée d'une part sur les objectifs et les contraintes associées aux besoins du commanditaire et d'autre part sur les compétences du développeur.

### 2.a) Le développement « brut »

Ce terme familier exprime la façon de réaliser un site web statique ou dynamique <sup>à</sup> l'aide d'un simple éditeur de texte <sup>à</sup> partir d'un document vierge. Il n'existe pas vraiment de nom pour qualifier cette technique, mais c'est pourtant la façon la plus répandue, que ce soit pour créer un site basique ou pour apprendre <sup>à</sup> développer. Créer un site de cette manière oblige le développeur à avoir au minimum une connaissance dans le HTML et le CSS. La complexité de développement est liée exclusivement à la complexité des fonctionnalités mises en œuvre dans le site final.

### Avantages :

-Un simple éditeur de texter permet de coder un site statique ou un serveur émulé dans le cas d'un site dynamique

-Le développeur <sup>a</sup> un contrôle sur tout ce qui se passe au sein du site. Le site créé est théoriquement optimisé

-C'est la meilleure façon d'apprendre <sup>à</sup> développer

### Inconvénients :

-Il faut posséder une certaine connaissance des langages du web. <sup>C</sup>'est alors une approche plus appropriée pour les développeurs avertis.

-Travailler de cette manière peut-être extrêmement chronophage. Toutes les fonctionnalités doivent être codées et le développeur devra apprendre constamment. D'autres solutions seront préférées dans le cadre de la création d'un site dynamique

-Chaque personne a sa propre vision du développement et la structure d'un site reflète en général la façon de penser qui est propre <sup>à</sup> chacun. Il est alors difficile de mener un projet important et, il sera très compliqué pour un autre développeur de réutiliser le code source.

### <span id="page-14-0"></span>2.b) Développement à l'aide d'un Système de Gestion de Contenu (CMS)

Un Système de Gestion de Contenu (ou Content Management System) est un outil permettant de créer et d'administrer des sites web dynamiques par l'intermédiaire d'une interface système en ligne. Les CMS les plus connus actuellement sont Wordpress (https:// fr.wordpress.org/) et Drupal (http://drupalfr.org/). Il existe deux types de CMS : Les CMS open source et les CMS propriétaires. Les premiers sont gratuits, mais l'usager n'est pas propriétaire et le code source est accessible par tout le monde tandis que les CMS propriétaires sont développés par des agences ou des entreprises privées qui sont donc propriétaires de ces architectures. Généralement, les CMS possèdent deux parties distinctes :

1) Le «Back-office» : Cet anglicisme désigne l'interface d'administration qui permet au webmestre de modifier le contenu des pages ou le design du site. Cette interface d'administration est accessible par un nombre d'utilisateurs restreint contributeur du site.

2) Le « Front-office » : Désigne l'interface (le site web) qui sera vue par l'internaute lors de l'accès au site internet.

Les CMS introduisent aussi les notions de modules et de thèmes. Les modules sont des programmes téléchargeables facilement au sein de l'interface d'administration ajoutant des fonctionnalités très variées soit pour l'administrateur au sein du back-office soit pour l'internaute dans le front-office. Les thèmes quant <sup>à</sup> eux permettent de modifier simplement l'apparence du back-office ou du front-office sans avoir <sup>à</sup> interagir avec le CSS.

#### Avantages :

-Les CMS sont facilement utilisables par les débutants grâce leur accès facilité et la clarté de leur interface.

-Ces systèmes permettent de développer un site statique ou dynamique sans avoir <sup>à</sup> programmer. -La plupart des CMS sont disponibles en Open Source, c'est-à-dire qu'ils sont libres de droits et que leur code est accessible par tout le monde.

### Inconvénients :

-Les CMS open source sont gratuits, mais les modules et thèmes les plus performants développés par des professionnels sont en réalité, souvent payants.

-L'utilisation d'un CMS contraint le webmestre <sup>à</sup> adapter ses besoins <sup>à</sup> l'outil. Vouloir modifier le design ou les fonctionnalités des CMS sans avoir recours à des modules ou des thèmes oblige le webmestre <sup>à</sup> une bonne expérience de programmation des sites dynamiques.

<span id="page-15-0"></span>- L'architecture de ces systèmes ne permet pas d'avoir un référencement optimal et peut poser des problèmes de sécurité.

-Ces outils proposent des solutions s'adaptant <sup>à</sup> tous les besoins, les CMS sont dotés de fonctionnalités qui ne sont pas forcément utiles <sup>à</sup> tous et qui, par conséquent, alourdissent le chargement des pages.

### 2.c) Développement à l'aide d'un Framework

Au fil du temps et au regard des différentes manières qui ont été présentées de développer un site web, les développeurs sont parvenus au constat suivant :

-Le code d'un site web développé de manière « brute » est difficilement maintenable dans le temps et par une équipe de développeurs. Plus le site est complexe et riche en matière de fonctionnalités, plus le code est redondant et désordonné.

-les sites de type CMS ne possèdent pas toujours un code optimal et certaines fonctionnalités sont superflues ce qui nuit <sup>à</sup> la réactivité du site.

Ce constat introduit la dernière façon de développer un site, les Frameworks. En informatique, un Framework est un ensemble cohérent de composants et de fonctions qui permettent de coder plus efficacement selon une structure définie. Ici pour créer un site web, il n'est plus possible de mettre les pages, les images ou même le code sans respecter une hiérarchie prédéfinie. Le but est de réaliser le site d'une façon bien structurée. Selon les Frameworks et leur philosophie de programmation, l'agencement des fichiers se fera de manières différentes, mais l'objectif et la façon de développer restent les mêmes : Optimiser le code et le rendre plus maintenable et évolutif.

Ces Frameworks ont permis de démocratiser la structure MVC : Modèle Vue Contrôleur. La structure MVC permet de séparer le code selon <sup>3</sup> facettes distinctes :

-le Modèle : cette partie est relative <sup>à</sup> tout ce qui va agir sur les données stockées dans la base de données. Son rôle principal est d'interagir avec cette base de données pour de récupérer ou stocker des informations.

-la Vue : Cette partie se concentre exclusivement sur l'affichage des données dans le navigateur du client. La vue est donc constituée par les langages HTML, CSS et JavaScript.

-Le Contrôleur : C'est la partie décisionnelle de l'architecture. Le contrôleur se charge de faire le lien entre le modèle est la vue. Il sera aussi en charge par exemple de récupérer les données extraites par le modèle et de l'injecter dans la vue pour afficher les informations au navigateur du client.

### Avantages :

-Les Frameworks et la structure MVC permettent aux sites d'être plus stables et facilement maintenables par une équipe complète. Il est aussi plus aisé de reprendre un ancien projet avec cette architecture.

-Développer un site de cette manière permettra d'optimiser le chargement des pages et la sécurité des fichiers sans même avoir <sup>à</sup> y penser.

### Inconvénients :

-La prise en main d'un framework est complexe. En plus de bien connaître tous les langages propres <sup>à</sup> ces frameworks comme le PHP/MySQL, il est important de savoir de maîtriser la façon de coder au sein de ces frameworks.

-Les frameworks sont en évolution permanente et l'architecture des fichiers se voit parfois modifiée entre deux mises <sup>à</sup> jour ce qui peut être dérangeant pour le développement.

Les tutoriels permettant d'apprendre <sup>à</sup> développer avec un framework sont récents. Grâce <sup>à</sup> la veille réalisée dans ce domaine, nous pouvons citer deux frameworks performants. Laravel <sup>5</sup> un framework PHP et angular JS un framework javascript. Google Trends permet de rendre compte de l'intérêt porté à ces frameworks grâce au graphe ci-dessous :

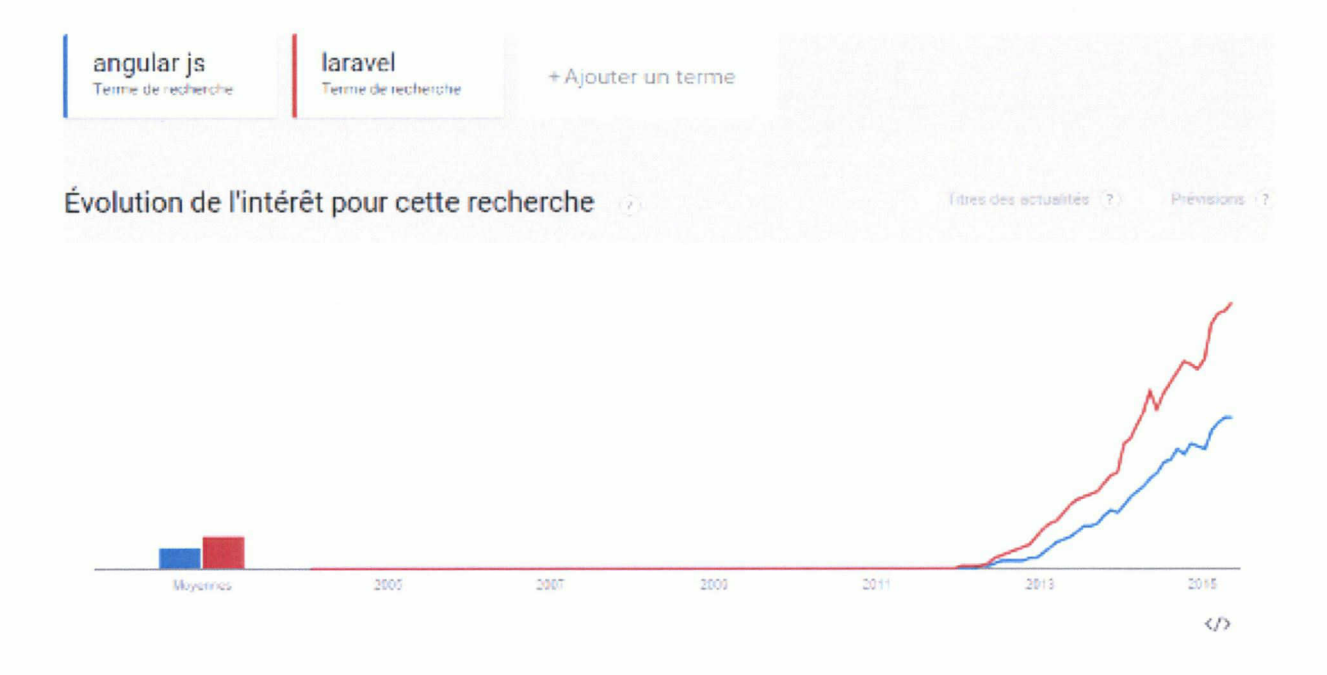

À ce jour, deux tutoriels pertinents permettent d'apprendre <sup>à</sup> utiliser le framework Laravel <sup>5</sup> :

- http://openclassrooms.com/courses/decouvrez-le-framework-php-laravel

- http://www.grafikart.fr/formations/laravel

Le JavaScript est beaucoup moins utilisé que le PHP pour réaliser des sites dynamiques. Les tutoriels suivants concernant AngularJS sont moins complets et en anglais :

- http://www.tutorialspoint.com/angularjs/index.htm

- https://docs.angularjs.org/tutorial/step\_OO

Dans cette partie, l'ensemble des solutions permettant de savoir développer un site web professionnel ont été étudiées. Lexpérience dans les techniques et le développement des sites internet octroie un avantage non négligeable, car le choix des technologies <sup>n</sup>'est alors pas limité par les compétences en programmation. Cette connaissance de la typologie des sites permet de fournir une réponse adaptée aux besoins formulés par le commanditaire. Pour maîtriser ces outils il est important de pratiquer la programmation de manière autonome (comme mentionné dans toutes les interviews) car c'est un apprentissage permanent et les technologies du web évoluent rapidement.

## II/ Conception du site

<span id="page-18-0"></span>La principale difficulté de l'activité de conception d'un site web réside dans le fait que son champ d'études est extrêmement vaste. La conception d'un site est une activité mêlant pratiques professionnelles et théories scientifiques. Elle doit s'effectuer autant que possible en concertation avec l'ensemble des représentants de l'entreprise ou de l'organisation et de ses bénéficiaires. Le concepteur doit tenir compte des attentes des différents acteurs du processus : le commanditaire et les futurs utilisateurs du site. Durant cette phase de conception, il est fortement déconseillé de commencer le développement car le choix des technologies à utiliser ou encore l'élaboration du design se fera au cours de cette étape. De plus, les objectifs ne sont pas toujours définis le premier jour et peuvent évoluer au cours de la mission. Le but est de montrer la démarche intellectuelle mise en place pour concevoir le site institutionnel de l'ANRT.

## 1) Les objectifs et les contraintes

### l.a) Les objectifs de L'Atelier National de Reproduction des Thèses

Déterminer les objectifs de la création d'un site internet est la première étape. Il est important de comprendre précisément les besoins du commanditaire. Cette étape doit s'effectuer le plus rapidement possible tout en conservant le maximum d'objectivité. Ce travail d'analyse s'effectue si possible dès l'entretien avec l'organisme.

Lors de la mission, les objectifs ont été déterminés dès l'entretien avec M. Rachid Berbache, M. Schopfel et M. Custodio. Ces objectifs ont tout d'abord été formulés sous forme de problèmes, car l'ANRT possède déjà un site <sup>à</sup> l'adresse suivante : http://www.diffusiontheses. fr/, mais ce site ne correspond pas aux besoins actuels de l'institution :

- Il ne représente qu'une des activités de l'entreprise (la vente de thèses au format papier)

- Il n'est pas administrable par les employés et, <sup>a</sup> été réalisé par un prestataire de services.

- Le site est trop axé sur l'aspect commercial.

<span id="page-19-0"></span>- Les employés de l'ANRT ne possèdent pas les compétences nécessaires pour développer un site web.

- Le site possède un design qui ne correspond pas aux standards actuels.

En complément, <sup>3</sup> audits du site commercial de l'ANRT m'ont été fournis. Ces audits ont été réalisés par <sup>11</sup> étudiants du Master <sup>2</sup> GIDE. Les conclusions de ces audits n'ont pas permis d'établir de nouveaux objectifs, mais ont permis de confirmer les problèmes actuels.

Ces problèmes ont ensuite permis de cerner plus précisément les objectifs du site à développer :

- le site doit appartenir <sup>à</sup> l'ANRT et doit être facilement administrable par les employés.

- Le site doit se concentrer sur l'aspect informatif et doit permettre <sup>à</sup> l'internaute de connaître l'ensemble des activités de l'organisation.

- Le design doit être attractif et doit fournir confort visuel optimal, s'adaptant aux smartphones et tablettes.

### l.b) Les contraintes et solutions envisagées

<sup>à</sup> partir du moment où les objectifs sont établis, il est important de définir toutes les contraintes. Cette étape va nous permettre de bien saisir les difficultés que nous allons rencontrer lors de la création pour ensuite trouver des solutions pragmatiques et adaptées. Ces contraintes peuvent être liées <sup>à</sup> plusieurs composantes. Lenvironnement dans lequel évolue l'entreprise, certains objectifs ou encore les connaissances en programmation peuvent constituer des obstacles <sup>à</sup> prendre en compte avant tout développement. Dans le cadre de la mission, nous avons dû faire face <sup>à</sup> plusieurs contraintes concernant le contexte de création du site et certains objectifs qui demandent une attention particulière :

-Comme mentionné dans la présentation de l'entreprise, l'ANRT est en pleine reconversion. L'activité de diffusion de thèse est en régression et, l'organisation est en attente d'une nouvelle mission nationale avec un délai de <sup>2</sup> ans minimum. Cette contrainte <sup>a</sup> un impact direct sur la difficulté de conception. Dans l'étape de conception d'un site, il est important de posséder le contenu pour constituer la hiérarchie des informations présentes. De plus, concevoir et développer un site tout en rédigeant l'ensemble des contenus augmente la difficulté de la mission. Un corpus de base <sup>a</sup> été constitué mais, ce corpus <sup>n</sup>'a pas été jugé satisfaisant. La solution temporaire <sup>a</sup> été de concevoir le site et l'ensemble des pages le composant sans posséder le contenu adéquat.

<span id="page-20-0"></span>-La seconde contrainte est liée aux objectifs établis. Réaliser un site web administrable par les employés ne connaissant pas les langages de programmation restreint le choix des technologies <sup>à</sup> employer pour le développement. Il est difficile de coder le site en « brut » ou <sup>à</sup> l'aide d'un framework pour deux raisons :

1-Durant la mission, il n'est pas possible de développer une interface d'administration avec ces outils car cela prendrait trop de temps.

2-Les employés ne pourraient pas rajouter de contenus sans bien connaître les langages de programmation associés ce qui n'est pas pertinent.

Cette contrainte implique aussi le fait de prendre en compte deux types d'utilisateurs dans la conception et le développement du site : L'internaute et les employés de l'ANRT qui seront tous deux amenés à utiliser le site différemment.

## 2) Conception de Fergonomie

Lergonomie est un aspect central de l'activité de conception du site web. C'est pourquoi l'étude sur l'utilisabilité du site est effectuée directement après avoir défini les objectifs et les contraintes. Selon [02]- Fabien duchateau, maître de conférences <sup>à</sup> l'Université Lyon <sup>1</sup> et auteur de cours sur l'ergonomie dans un contexte numérique, une définition simple serait : « Lergonomie est vue comme l'étude scientifique des relations entre l'homme et ses moyens, méthodes et milieux de travail et l'application de ces connaissances <sup>à</sup> la conception de systèmes ». Lobjectif principal de l'ergonomie d'un site web est de permettre aux utilisateurs d'utiliser le dispositif avec un maximum de confort tout en permettant d'accéder rapidement <sup>à</sup> l'information recherchée.

Il existe aujourd'hui un nombre important de techniques permettant d'évaluer et d'améliorer l'ergonomie d'un site web comme les tests utilisateur encore les techniques d'eye-tracking. Mais l'ensemble de ces méthodes est appliqué sur un site web existant et le site institutionnel de l'ANRT n'est pas encore en développement <sup>à</sup> ce stade de la mission. La conception de l'ergonomie du site a été rendue possible grâce une approche expérimentale empruntant à diverses techniques d'analyse puis une approche adoptant un cadre plus théorique se fondant sur des articles de recherche récents alliant psychologie, marketing et ergonomie.

### <span id="page-21-0"></span>2.a) Conception ergonomique par la pratique

2.a.l) Utilisation d'un référenciel d'audit de services pour améliorer l'ergonomie

### Information :

L'audit de service est un processus d'analyse visant <sup>à</sup> évaluer la qualité d'une prestation. Ce travail d'audit est facilité par l'utilisation de référentiels faisant autorité et permettant d'appliquer une méthode rigoureuse. Le référentiel que nous avons utilisé durant de ce stage est la checklist. Une check-list est une grille d'analyse permettant d'évaluer les bonnes pratiques d'un site web. Ces bonnes pratiques pourront évaluer l'ergonomie mais aussi d'autres aspects comme la pertinence des contenus ou la qualité du code.

Cette solution envisagée pour concevoir un site peut ne pas sembler appropriée, mais il <sup>n</sup>'est pas toujours possible de mener des tests impliquant les utilisateurs dans le cadre de la création d'un site web étant donné les contraintes temporelles. Une expérience <sup>a</sup> été menée en inversant la procédure d'audit et en détournant son usage. Les check-lists n'ont pas été mobilisées pour évaluer un dispositif. Elles ont été utilisées pour réaliser l'expérience suivante : rédiger un cahier des charges pour concevoir le site web. Le but est de traiter chaque point du référentiel et de les consigner dans un document structuré et rédigé de manière simple (Annexe 2 p.62).

À partir d'un raisonnement déductif, il est essentiel de défendre cette expérience : Si la check-list permet d'évaluer l'ergonomie d'un site web. Concevoir un site web <sup>à</sup> partir de la check-list doit permettre au site web ainsi conçu, le respect des règles ergonomiques énoncées dans ce référentiel. L'enjeu principal est alors de trouver le référentiel le plus complet possible ou de mobiliser plusieurs référentiels pour couvrir le plus de possibilités.

Le document rédigé nous <sup>a</sup> permis de constituer le cahier des charges du site de l'ANRT. Ce cahier des charges <sup>s</sup>'est basé sur les deux check-lists suivantes :

- La charte ergonomique des sites internet publics. Une check-list sélectionnée par les étudiants du Master <sup>2</sup> GIDE. Cette check-list <sup>a</sup> été utilisée pour mener un audit sur le site de vente de thèse <sup>à</sup> la carte. La charte ergonomique des sites internet publics se situe <sup>à</sup> l'adresse suivante : https://references.modernisation.gouv.fr

- Le référentiel d'Opquast, une check-list utilisée par les professionnels du web pour évaluer les bonnes pratiques mises en œuvre pour leur réalisation. Cette check-list <sup>a</sup> permis de compléter le cahier des charges car son champ d'application est plus vaste que la charte ergonomique des sites internet publics. La check-list se situe <sup>à</sup> l'adresse suivante :

http://checklists.opquast.com/fr/

Ces référentiels ont permis de réaliser le cahier des charges rapidement, car tous les points énoncés sont définis explicitement et de manière structurée. Les check-lists ont aidé <sup>à</sup> concevoir un site respectant un certain nombre de règles d'ergonomie tout en respectant les délais imposés pour la rédaction de ce mémoire. Le cahier des charges ainsi généré est à notre sens clair, adapté <sup>à</sup> l'ANRT, et hiérarchisé en fonction des contenus présents.

Cette expérience est jugée concluante d'un point de vue conceptuel, car ce document est simple et a permis de poser sur papier un nombre important d'informations pour concevoir le site.

« les principaux problèmes de conception ont comme particularité que toutes les informations nécessaire <sup>à</sup> leurs résolution ne sont pas consignées dans le cahier des charges »

[03] - Chevalier A., FOUQUEREAU N., VANDERDONCKT J.

Le résultat dépasse l'élaboration d'un document permettant de fournir les informations nécessaires <sup>à</sup> une ergonomie minimale au sein du site web. Toutefois, le travail sur l'ergonomie du site est minimal et n'est par conséquent, jugé que peu satisfaisant. Il est indispensable de trouver d'autres solutions pour continuer le travail sur l'ergonomie.

### Attention :

La charte ergonomique des sites internet publics est destinée aux sites émanant d'un organisme assurant un service public. Les sites visés sont les sites institutionnels et les sites de service en ligne de ces organisations. De ce fait, il est difficile de les appliquer pour un autre type de site. Nous avons pu appliquer ce référentiel au site institutionnel de l'ANRT car il vérifie ces conditions. Afin de pouvoir réaliser l'expérience dans un autre contexte, il alors préférable d'utiliser d'autres check-lists.

### 2.a.2) Benchmarking

<span id="page-23-0"></span>Un des avantages du concepteur web est qu'il est aussi utilisateur de sites web. Il est utile de profiter de cet avantage pour réaliser un benchmarking simple. Dans notre cas, cette activité consiste <sup>à</sup> adopter le point de vue d'un internaute afin d'analyser les modes d'organisation des sites web s'approchant du futur site institutionnel de l'ANRT afin de <sup>s</sup>'en inspirer. Il n'existe pas de site similaire au futur site institutionnel de l'ANRT (site proposant l'impression de thèses ainsi que la création de microfiches). Un autre type de benchmark a alors été mobilisé : le benchmark générique. Il se différencie des autres benchmarks, car il consiste <sup>à</sup> analyser le fonctionnement des sites web des organisations non concurrentes conservant une caractéristique commune. Ce benchmark permettra de mettre en évidence certaines fonctionnalités attractives et les problèmes d'ergonomie rencontrés sur les sites afin de ne pas reproduire les mêmes erreurs.

L'unique critère de sélection qui est retenu est la relation qu'ils entretiennent avec le Ministère de l'Enseignement Supérieur et de la Recherche :

-Le CINES (www.cines.fr) (Centre Informatique National de l'Enseignement Supérieur) dont les missions sont le calcul numérique intensif, l'archivage de données électroniques et l'hébergement de plates-formes informatiques d'envergure nationale

-LABES (http://www.abes.fr/) (Agence Bibliographique de l'Enseignement Supérieur) <sup>a</sup> mis en œuvre le SUDOC, un catalogue collectif des bibliothèques de l'enseignement Supérieur

-Le CNRS(http://www.cnrs.fr/accueiI.php) (Centre National de la recherche scientifique) qui produit et met au service de la société le savoir.

-Le Muséum national d'Histoire naturelle (https://www.mnhn.fr/fr) dont la principale mission est la recherche et la diffusion de la culture scientifique naturaliste.

Lors de cette étape, l'expérience menée sur les check-lists est déjà réalisée. L'ensemble du cahier des charges relatif au site institutionnel de l'ANRT est en partie constitué. Ce benchmark <sup>a</sup> été réalisé dans l'unique but de découvrir de nouvelles pistes permettant <sup>à</sup> l'ANRT de se distinguer des autres sites liés au même ministère. Les problèmes majeurs de ces sites ont alors été mis en exergue afin de les prendre en compte lors de la conception :

#### Affichage sur les dispositifs mobiles :

Seule la moitié des sites étudiés possède un affichage pour les smartphones et tablettes. La navigation <sup>n</sup>'est toutefois pas optimisée. Seuls les sites du CINES et de l'ABES respectent l'affichage pour les dispositifs mobiles. Sur le site mobile du CINES, la navigation au sein du site n'est pas du tout ergonomique. Le menu est caractérisé par un « Go to... » et le nombre d'éléments du menu est supérieur <sup>à</sup> <sup>100</sup> ce qui <sup>n</sup>'est pas pratique pour l'internaute naviguant sur le site.

Le site mobile de l'ABES est différent du site du CINES. Là où le CINES propose une feuille de style qui s'adapte au mobile, le site de l'ABES se situe sur une adresse différente. L'ABES possède donc deux sites indépendants ce qui n'est pas en accord avec le cahier des charges établi.

[04]- Jakob Nielsen, expert reconnu dans le domaine de l'ergonomie informatique <sup>a</sup> pourtant défendu cette idée:

« Good mobile user experience requires <sup>a</sup> différent design than what's needed to satisfy desktop user. Two designs, two sites, and cross-linking to make it ail work ». Cette citation exprime le besoin de posséder deux sites différents. Un site destiné aux ordinateurs et un destiné aux dispositifs mobiles, mais ce système engendre plusieurs problèmes.

Même si certains moteurs de recherche <sup>à</sup> l'instar de Google permettent de savoir si l'internaute navigue sur un smartphone ou un ordinateur, ce <sup>n</sup>'est pas le cas de tous les moteurs de recherche et l'usager sur smartphone peut alors accéder au site qui <sup>n</sup>'est pas destiné <sup>à</sup> son terminal. De plus, les dispositifs mobiles et leurs résolutions sont de plus en plus variés, et nous ne pouvons pas réaliser un site pour toutes les résolutions. La solution préférée aujourd'hui est tout simplement l'adaptation d'un seul site <sup>à</sup> tous les dispositifs. Pour le site de l'ANRT, un seul site sera développé et ce site devra s'adapter <sup>à</sup> tous les dispositifs tout en prenant en compte la façon de naviguer sur les différents dispositifs.

#### La surcharge informationnelle :

Un des problèmes rencontrés lors de la navigation sur les différents sites est la présence d'une forte surcharge informationnelle. Les sites essayent de proposer un maximum de ressources <sup>à</sup> l'internaute dès la page d'accueil. Il y <sup>a</sup> donc un nombre considérable de liens menant vers une multitude de ressources. Un internaute connaissant précisément son besoin informationnel pourra trouver l'information sans nécessairement lui proposer une navigation satisfaisante mais, l'internaute désirant s'informer sur les organisations (conformément <sup>à</sup> notre point de vue adopté) aura du mal à se concentrer en raison de toutes les possibilités présentes.

### Une navigation difficile :

En plus de proposer <sup>à</sup> l'internaute beaucoup de liens dès la page d'accueil, Les menus ne sont pas très pratiques, exemple avec le site du CINES. Son menu possède une triple imbrication qui nuit fortement au confort de navigation. De plus, les contenus ne sont pas toujours pertinents ( certains éléments de menu amènent vers une page contenant quelques lignes tout au plus).

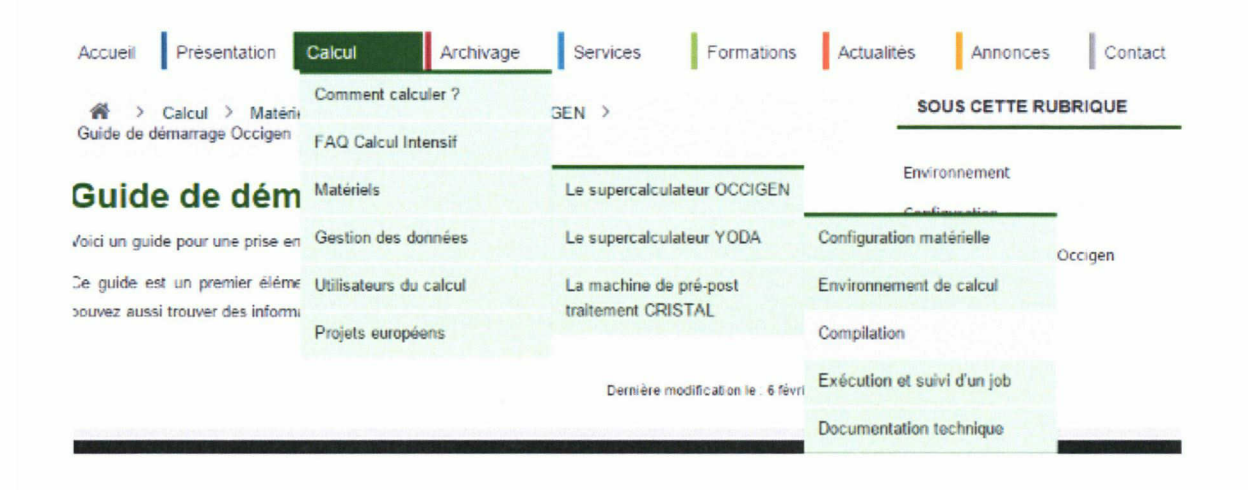

Le second soucis de navigation rencontré est, la cohabitation de liens internes amenant à une ressource contenue sur le site et liens externes amenant sur un autre site sans en notifier l'internaute.

De la même manière nous avons navigué sur l'ensemble des établissements publics placés sous tutelle de l'enseignement supérieur. Ces sites possèdent en général les mêmes problèmes. Cela est en parti dû au nombre important d'informations que ces sites doivent concentrer, et <sup>à</sup> l'expertise des différents acteurs développant ces sites et ne connaissant pas nécessairement bien les principes d'utilisabilité mentionnés dans les audits.

Le site doté de la meilleure ergonomie générale est celui du Muséum national d'Histoire naturelle. L'élément retenu est la présence de deux menus différents :

-Le premier menu est conventionnel et ressemble aux menus trouvés sur les sites des musées (visite, agenda, présentation des collections).

<span id="page-26-0"></span>-Le second menu déroulant propose une liste qui contient des types de public. En fonction du type d'internaute ( enseignant, journaliste ou encore les usagers en situation de handicap), le site propose une page avec des informations liées au statut choisi. Il propose pour les visiteurs <sup>à</sup> mobilité réduite tous les lieux accessibles et des informations complémentaires pour la visite.

Le site de l'ANRT n'a pas <sup>à</sup> diffuser autant d'information. C'est un avantage car il va être possible de concevoir un site n'affichant que très peu d'informations tout en veillant à son utilisabilité et sa facilité d'utilisation. Ce facteur va être très utile pour renforcer l'immersion de l'internaute au sein de notre site (L'immersion de l'utilisateur va être développée plus précisément dans la partie théorique : 2.b.2 ) expérience de flow )

### 2.b) Conception ergonomique par la théorie

Les expériences précédentes ne permettent pas encore d'être totalement satisfait de la conception ergonomique du site. Tout d'abord car le travail de benchmarking a uniquement fourni des pistes permettant <sup>à</sup> l'ANRT de se différencier des autres services en ligne et l'expérience menée sur les check-lists met en place une logique trop bivalente pour rendre compte de la complexité du travail d'ergonomie. Un travail de recherche a alors été mené sur des revues récentes permettant de fournir des pistes de réponses aux questions ergonomiques restées en suspens et ainsi achever le cahier des charges.

### 2.b.l) Développer la confiance de l'utilisateur

Un certain nombre d'études ont permis de déterminer que l'ergonomie d'un dispositif était un facteur important. Ce facteur impacte la confiance qu'un usager accorde au site et donc <sup>à</sup> l'organisation. Le concept de confiance est assez large mais, est défini par le sentiment d'assurance et de sécurité qu'inspire au public la stabilité des affaires ou de la situation politique.

Sur Internet, beaucoup de facteurs nuisent <sup>à</sup> la confiance des utilisateurs avant même d'effectuer une navigation. Ce manque de confiance est dû en partie <sup>à</sup> la méfiance plus ou moins marquée de chaque usager. Il est aussi causé par les multiples polémiques <sup>à</sup> propos de la protection des données personnelles (cf. : « l'affaire Snowden » (2013) révélant les détails de programmes de surveillance de masse mis en place à l'insu des internautes).

Pour limiter le champ d'étude sur la confiance et rester cohérent avec cette partie sur l'ergonomie, nous allons traiter uniquement des facteurs de confiance qui seront liés aux sites web.

La confiance des usagers est un concept de plus en plus important dans le champ du marketing suite au développement des sites de type e-commerce notamment pour améliorer les taux de conversion(à définir). Nous allons baser nos déterminants de confiance dans un contexte en ligne d'après les travaux de [05]- Chouk et Perrien (2004). Il se dégage des travaux que la confiance d'un internaute envers un site est liée à plusieurs caractéristiques telles que :

#### La fiabilité technique :

Cet aspect <sup>a</sup> un impact sur la qualité générale du site perçu. Cette caractéristique est fortement liée <sup>à</sup> la phase de développement. Durant cette phase, il est important de réaliser des tests sur le site internet afin de s'assurer qu'aucun dysfonctionnement <sup>n</sup>'est présent lors de l'utilisation. Il sera ensuite utile d'optimiser le chargement des pages du site afin de rendre la navigation plus fluide.

### Les mécanismes d'assurance :

Ce sont les garanties données <sup>à</sup> l'utilisateur lui permettant par exemple de naviguer sur le site tout en protégeant sa vie privée. C'est une caractéristique capitale pour les sites d'ecommerce qui permettent <sup>à</sup> l'usager d'effectuer des transactions en ligne. Le site institutionnel de l'ANRT n'a pas d'objectif commercial, mais il doit faire le lien vers le service de diffusion de thèse. Le service de diffusion de thèse étant un site de vente, il faut être en mesure de prouver <sup>à</sup> l'usager que le site est totalement fiable et que sa navigation s'effectue de manière confidentielle.

### Présence sociale :

L'essor du web 2.0 <sup>a</sup> permis le développement de l'aspect social du web qui donne <sup>à</sup> l'utilisateur un sentiment de contact humain au cours de sa navigation. Le but est d'augmenter perception de présence sociale sur le site institutionnel de l'ANRT. Plusieurs solutions ont été trouvées pour renforcer la présence sociale :

-L'ajout de photo représentant des personnes dans l'espace destiné à présenter l'équipe

-La présence d'un fil d'actualité Twitter pour présenter les dernières thèses

-La présence de liens vers les différents réseaux sociaux.

#### <span id="page-28-0"></span>La qualité de la communication :

Un soin tout particulier doit être apporté <sup>à</sup> l'information se trouvant sur le site. La qualité rédactionnelle et la pertinence des contenus sont tous deux, des éléments qui tendent à augmenter la confiance des internautes. Des logiciels issus de recherches en traitement automatique du langage sont très efficaces pour détecter les erreurs dans le texte. L'application sur le site (http://www.cordial-enligne.fr/), est utilisée pour vérifier toutes les rédactions. Il ne permet pas de mettre en avant les phrases mal formulées, mais ce correcteur d'orthographe permet de détecter presque toutes les fautes d'orthographe.

### 2. b.2) Immersion et expérience de Flow

Le concept de Flow définit le degré d'immersion d'un usager dans un contexte expérienciel ( ici la navigation sur un site web) et le bonheur suscité par cette activité qui rend l'usager plus réceptif <sup>à</sup> l'information. Il est utile de souligner que le concept de Flow ne correspond pas uniquement à la concentration, car même si le but est de faire en sorte que l'usager se voue entièrement <sup>à</sup> la tâche effectuée, le concept de Flow ajoute une dimension hédonique. Ce concept a tout d'abord été développé par l'évolution et l'intérêt porté aux jeux vidéo, permettant ainsi au joueur de profiter d'une expérience de jeu de plus en plus prenante l'obligeant <sup>à</sup> s'impliquer entièrement dans le virtuel. Une expérience de Flow concluante effectuée sur un jeu vidéo est un des facteurs l'augmentation du temps de jeu des usagers et dans certains cas, il permet d'expliquer la notion de dépendance.

Le concept de Flow suscite beaucoup d'intérêt et, est notamment de plus en plus étudié dans l'e-commerce pour augmenter le chiffre d'affaires, actuellement, les études sur le concept de Flow ont permis de déterminer qu'il est possible de l'appliquer <sup>à</sup> toute expérience virtuelle, des didacticiels aux visites virtuelles en passant par le site internet statique. Il est donc intéressant de voir si nous pouvons améliorer l'ergonomie du site de l'ANRT grâce aux solutions amenées par les articles de recherche pour augmenter l'immersion de l'usager.

Il important de placer le concept d'immersion après l'étude sur la confiance, car si l'utilisateur n'a pas confiance en un dispositif, il sera pour lui, impossible de s'oublier pour être immergé totalement dans l'expérience virtuelle proposée par ce dispositif. Concrètement le Flow est évalué suivant quatre dimensions complémentaires: le contrôle, l'attention, la curiosité et l'amusement.

Les facteurs d'influence permettant de conduire l'utilisateur à s'immerger dans un contexte expérienciel vont permettre d'effectuer des choix supplémentaires dans l'ergonomie du site tel que :

-La mise en place de contenus interactifs et d'animations dynamiques qui permettent d'éveiller la curiosité et l'attention mais qui n'empêche pas l'usager de naviguer en toute simplicité. Il est tout de même nécessaire de faire attention à la cible du site dans le cas de sites institutionnels. Les publics ciblés par le site de l'ANRT sont généralement des professionnels et des doctorants. Il est alors important de mettre en place des animations subtiles, car trop d'animations pourraient nuire <sup>à</sup> la confiance des usagers envers l'organisation.

-Optimiser le nombre d'informations qui sont présentes à l'écran. Cette optimisation permet à l'usager de se concentrer sur une tâche à la foi, c'est pourquoi nous avons décidé de cacher le menu de navigation tout en le rendant facilement accessible. Cacher le menu permet <sup>à</sup> l'usager de se concentrer uniquement sur l'information de l'écran sans avoir <sup>à</sup> se positionner dans un contexte d'attention partagée. Pour favoriser cette attention focalisée, certains des liens hypertextuels (URL) seront présents directement dans le texte au sein des paragraphes ce qui permettra à l'usager de suivre une navigation personnelle sans avoir à passer par le menu pour accéder aux autres contenus et ainsi augmenter le sentiment de liberté.

-Pallier au manque de réalisme social pour que l'utilisateur ne se sente pas uniquement une interaction de type homme/machine. Ce point rejoint les conclusions émises sur la confiance des utilisateurs. Un soin tout particulier devra être apporté au formulaire de contact car <sup>c</sup>'est le seul moyen direct fourni par le site <sup>à</sup> l'usager pour contacter l'organisation.

« Lorsqu'un consommateur est immergé dans une expérience de consommation divertissante, culturelle ou de navigation web, il ressent davantage d'émotions positives liées <sup>à</sup> la réalisation de cette activité et cela influence positivement sa satisfaction » (Linda Hamdi-Kidar, Laurent Maubisson -[06])

#### 2.b.3) L'information : parcours oculaire et perception visuelle

<span id="page-30-0"></span>La principale activité d'un internaute lorsqu'il navigue sur le web <sup>à</sup> la recherche d'un site ou au sein d'un site est, la recherche d'informations, ces informations sont proposées de manière générale sous forme lexicale. Pour améliorer l'extraction d'information de l'usager dans son environnement il est intéressant d'étudier l'impact que la présentation de cette information <sup>a</sup> sur la perception de l'utilisateur. Ceci permettra d'orienter l'usager tout en lui permettant de conserver une attention soutenue durant la navigation, la lecture étant de ce fait, moins fatigante.

À partir d'expériences menées sur les mouvements oculaires de <sup>40</sup> utilisateurs âgés de <sup>18</sup> <sup>à</sup> 40 ans durant leurs navigations sur des contenus variés, [07]- Léger Laure, Tijus Charles et Baccino Thierry sont arrivés aux conclusions suivantes : « Cette présentation visuelle de l'information peut être construite en variant sa structure hiérarchique, sa disposition spatiale <sup>à</sup> l'écran, ou encore son apparence. ». Leurs travaux nous ont permis de prendre en compte trois facteurs qui permettent d'améliorer le parcours oculaire d'un usager dans le but de facilitent la recherche d'informations.

#### Structure hiérarchique du site :

Les menus de navigation comportant beaucoup d'hyperliens sont visés par cette étude. Le but est de détecter une cible le plus rapidement possible dans un menu. Lorsque les niveaux supérieurs comportent le plus de liens que les niveaux inférieurs dans le cas des menus imbriqués, il est plus facile pour l'utilisateur de sélectionner une cible. De même lorsque les menus de différents niveaux possèdent le même nombre de liens (cans ce cas, il est nécessaire de faire attention <sup>à</sup> l'organisation des connaissances au sein de ces menus car si les éléments du menu ne sont pas organisés de manière cohérente, l'utilisateur perdra patience et risque d'interrompre sa navigation). Le site institutionnel de l'ANRT comportera peut d'éléments, il n'est donc pas nécessaire de prendre en compte ce facteur dans la conception.

#### Disposition spaciale :

Dans le cas des menus, l'internaute détecte plus facilement les informations lorsqu'elles sont disposées verticalement. Au cours de ses recherches, [08]- Dyson (2004) explique qu'un texte mis sur plusieurs colonnes lors d'une lecture sur le web ralentit fortement la lecture.

Nous pouvons compléter ces études avec les dernières recommandations de Google concernant la mise en forme du texte. Selon Google, la longueur optimale d'une ligne composée de texte sur le web doit être comprise entre <sup>40</sup> caractères et <sup>80</sup> caractères. Enfin, la disposition spatiale des informations permet de rendre le parcours oculaire plus simple suivant 3 points :

1. Selon le principe de similitude énoncé par les théories de la forme de la Gestalt, l'agencement des éléments du site doivent aboutir <sup>à</sup> une forme unique simple et régulière. Les objets doivent être représentés de façon homogène afin d'induire <sup>à</sup> l'utilisateur l'appartenance un même élément. C'est pourquoi le nombre de couleurs <sup>à</sup> utiliser sur un site web est souvent limité et la taille des bordures/marges est uniformisée.

2. Cette structure doit permettre de distinguer aisément les zones <sup>à</sup> explorer.

3. La disposition spatiale des éléments doit faciliter le passage d'une zone <sup>à</sup> une autre afin de permettre une lecture cohérente.

#### Apparence :

Les liens hypertextuels sont les premiers visés par l'apparence. Ces liens permettent d'accéder <sup>à</sup> d'autres contenus dans le site. Ils sont souvent soulignés et de couleur bleu. Dans le menu, il est nécessaire d'enlever le soulignement de ces liens ce qui rend la lecture plus facile. Dans le texte, il est nécessaire de mettre ces liens en gras et de modifier la couleur afin de la rendre plus homogène avec l'ensemble du design du site.

Il est aussi utile de distinguer les mots importants au sein d'un document <sup>à</sup> l'aide d'un affichage différent qui sera effectué lors du développement du site web. Cette apparence fera intervenir le phénomène de pop out (phénomène permettant <sup>à</sup> l'usager d'identifier une cible plus facilement que d'autres, car elle possède une apparence qui se différencie des autres).

L'utilisation de titres, sous-titres et autres structures permettant de mettre en forme l'information sont aussi très utiles pour favoriser l'apprentissage de l'usager. Si le travail sur l'apparence n'est pas mis en place, alors l'efficacité de la recherche dépendra uniquement de la position des mots et du parcours oculaire et la lecture sera moins immersive.

Lensemble des études menées dans cette partie théorique insistent sur le fait que le design du site va avoir un impact sur la confiance, l'immersion et la prise d'information. Toutefois, les articles ne permettent pas d'apporter de réponses précises pour l'amélioration du design et de l'esthétisme.

## <span id="page-32-0"></span>3) Conception du design graphique

Le choix du design graphique appartient au créateur du site ou <sup>à</sup> l'infographiste du projet. Ce design <sup>a</sup> pour but principal d'améliorer l'esthétique du site. Lesthétique est une théorie visant à expliquer ce qui provoque chez l'homme le sentiment que quelque chose est beau.

Le problème principal dans l'étape de design est, que chaque usager va avoir son propre ressentit face <sup>à</sup> l'esthétisme procuré par le design d'un site web. S'il est positivement perçu par l'utilisateur, ce design va permettre de renforcer le sentiment de confiance et d'immersion du site. Dans le cas contraire, l'internaute risque d'interrompre tout simplement sa navigation.

Le travail effectué sur le design du site est cadré car il exige d'associer les contraintes ergonomiques et la créativité. Lobjectif est donc de rendre le site élégant au regard de la cible visée tout en respectant rigoureusement l'ensemble du cahier des charges. Selon [09] - Donald Norman dans son livre sur l'émotional Design (2005) : « Lesthétique doit venir une foi l'utilisabilité assurée, car, pour qu'un produit connaisse un succès retentissant, il ne doit pas seulement être facilement utilisable, il faut aussi qu'il soit plaisant ».

### 3.a) Choix de la méthode

Pour s'assurer de la qualité du design du site de l'ANRT, la première mission est de savoir si des études sont menées pour établir une procédure type d'un travail de design. L'idéal serait de trouver une étude qui décrit une procédure précise pour établir un design complet et convaincant. Pour ce faire, nous nous sommes référés <sup>à</sup> une revue de 2015 : « Sciences du Design » et, le constat fait est plutôt pessimiste.

Après avoir parcouru l'ensemble des articles composants la revue la conclusion est la suivante : le design <sup>n</sup>'est pas une science ou tout au moins, cette science est fragile. D'après les propos [10]- d'Yves Michaud : « Une science du design <sup>a</sup> du mal <sup>à</sup> prendre en compte, sinon subrepticement, la dimension de beauté et, plus vaguement et plus généralement, la dimension esthétique, sauf à une fois de plus vouloir fondre art et science. ».

Le travail sur le design est réalisé de la même manière que l'ergonomie du site : une recherche empirique fondée sur l'ensemble des pratiques professionnelles et des recherches scientifiques. Ces recherches ont tout de même permis d'orienter la manière dont nous voulons aborder le design du site de l'ANRT. Les deux manières existantes d'aborder un projet de design sont :

-La manière qui consiste <sup>à</sup> aborder le design sur le modèle de l'art qui se concentre essentiellement sur l'esthétique en s'afFranchissant des contraintes. Ici le design est un acte de création libre basé sur des méthodes qui tendent <sup>à</sup> valoriser l'inspiration. Mais cette façon d'aborder le design <sup>n</sup>'est pas compatible avec la réalisation d'un site institutionnel car cela peut poser des problèmes en matière d'utilisabilité.

- La manière qui consiste <sup>à</sup> aborder le design sur le modèle de la science. Même si il n'existe pas à proprement parler de science du design, l'idée est de considérer le processus de création de manière pragmatique et rationnelle. C'est précisément l'angle de vue choisi pour travailler sur le design du site. Cette manière d'aborder le design encourage des techniques telles que l'observation des pratiques de professionnels en design.

L'observation des pratiques professionnelles mises en œuvre dans ce projet nous ont permis de travailler à partir de la modélisation d'un processus de design du proposé en 2005 par le Design Council (note bas de page). Utilisé par des grandes entreprises telles que Starbucks, LEGO ou encore Microsoft. Cette modélisation met en avant quatre grandes étapes de design qui sont : l'exploration, la sélection des idées, la création des maquettes, et la réalisation finale. Ces phases vont être développées <sup>à</sup> la suite.

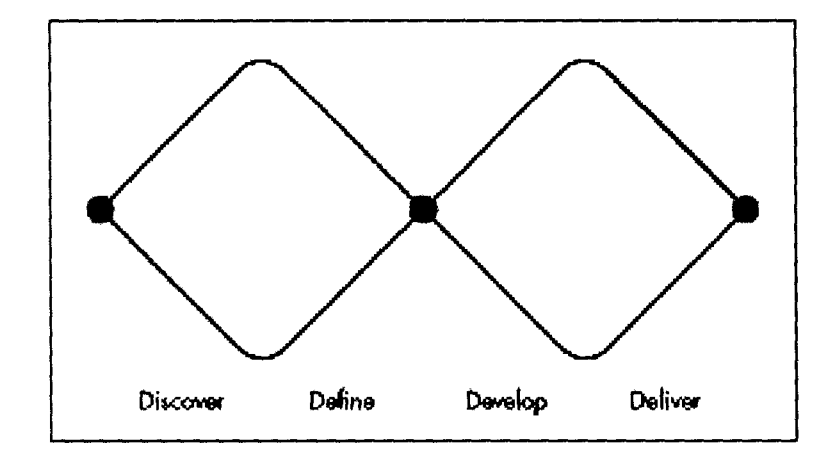

<span id="page-34-0"></span>Le schéma représente le modèle de double diamant. Les diamants représentés par les losanges permettent de comprendre le processus mis en œuvre. Le schéma se lit de gauche <sup>à</sup> droite selon un mouvement d'ouverture (première moitié des losanges) et fermetures (seconde moitié des losanges). L'ouverture symbolise les phrases d'inspiration où, les idées se multiplient et les recherches sont libres. La fermeture correspond aux choix <sup>à</sup> effectuer. Ces choix formaliseront l'ensemble de la réflexion.

### 3.b) Phase d'exploration : Observation par la veille

Cette observation fait partie de l'étape de découverte. Elle est réalisée <sup>à</sup> partir d'une veille qui va permettre de s'inspirer des tendances actuelles et des autres sites professionnels. Le but est d'effectuer une recherche quotidienne permettant de découvrir de nouvelles techniques et de voir ce qui suscite l'intérêt chez l'usager en matière de design. Cette veille permet de développer des idées concernant le design du site. Dans le cas des sites web, deux types de sources sont mobilisés :

### Source <sup>1</sup> :

Les sites dont l'activité principale consiste en l'évaluation d'autres sites web. Parmi ces sources, les sites http://www.awwwards.com/ et http://www.cssdesignawards.com/ sont particulièrement pertinents puisqu'ils permettent une évaluation par les utilisateurs. Cette évaluation se base non seulement sur le design mais aussi sur d'autres critères comprenant la qualité de développement et l'utilisabilité du site.

Les utilisateurs évaluant ces sites sont en général des professionnels dans le secteur du web ou des passionnés de programmation ce qui renforce la qualité d'évaluation. Pour une recherche pertinente en rapport avec le site de l'ANRT, il est utile de rechercher des sites institutionnels d'entreprise pour être en accord avec les objectifs de communication.

Sur le site awwwards, la recherche s'est effectuée essentiellement sur cette adresse : http:// www.awwwards.com/websites/institutions/ . Le dernier travail <sup>à</sup> mettre en place pendant la découverte des sites est d'inspecter au maximum les éléments intéressants pour voir comment les développeurs ont appliqué les styles CSS. Cette opération s'effectue de cette manière : clic droit sur l'élément et sélection de l'option « Inspecter l'élément ».

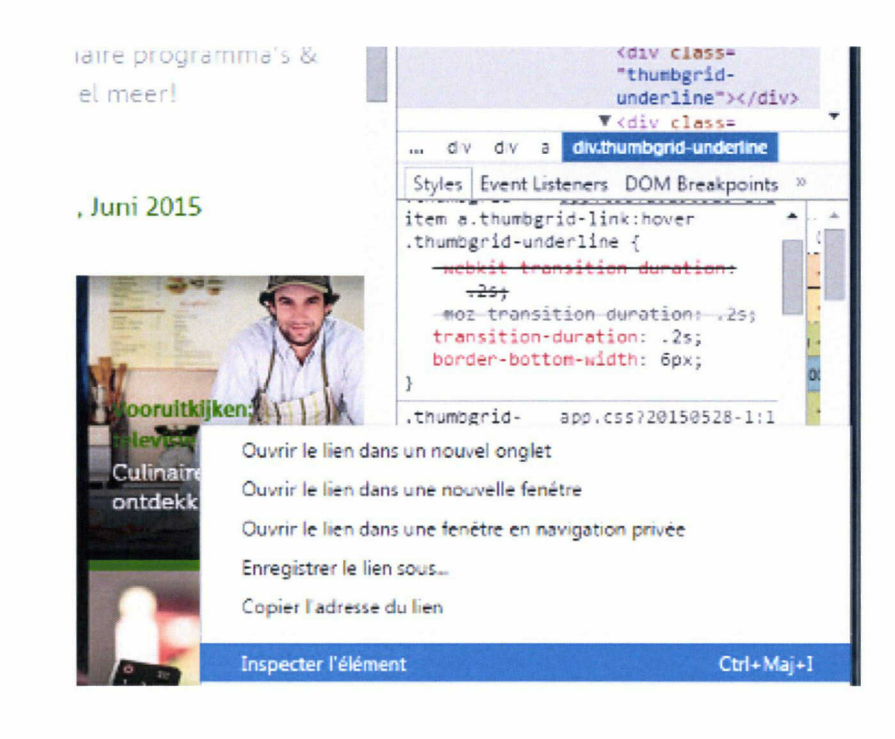

### Source 2 :

Les sites permettant de découvrir des pratiques de programmation pour le design web. Le site codepen (http://codepen.io/) <sup>a</sup> déjà été cité dans la partie sur la typologie des sites web car il permet de développer directement avec l'éditeur inclus dans le site. Mais ce n'est pas pour cette fonctionnalité que ce site <sup>a</sup> été sélectionné.

L'objectif sur ce site est de découvrir les nouvelles tendances de programmation pour le design des éléments. Les utilisateurs ont la possibilité d'enregistrer leurs créations directement sur le site. Ces créations sont visibles par tout le monde et un système de recherche peut nous aider <sup>à</sup> trouver des éléments précis comme des formulaires de contact. Les utilisateurs de ce site sont en général des passionnés de programmation et le code se trouvant sur le site est optimisé grâce <sup>à</sup> l'assistance de la communauté du site. Chaque usager peut donner des pistes d'optimisation du code afin de le rendre plus efficace.

Ces sources permettent de réaliser des choix plus pertinents que s'ils étaient uniquement motivés par la sensibilité du concepteur. La présence de notes et de commentaires permet de se faire une idée plus précise des sites et réalisations qui sont de bonne qualité.
### 3.c) Sélection des idées

La phase de sélection des idées va permettre d'effectuer des choix parmi tous les éléments retenus durant la phase d'exploration. Le design final ne sera pas défini durant cette phase car cette sélection s'applique uniquement <sup>à</sup> certains aspects en fonction des idées retenues. De cette manière les idées se formalisent et permettent de définir par exemple, les choix typographiques ou la palette de couleurs.

#### 3.C.1) La typographie

Le choix de la police <sup>a</sup> été rapide car elles font l'objet de beaucoup d'études. Selon le cours de typographie générale de Serge Paulus datant de 2008, le premier critère de choix d'une police est la présence ou non d'empattement.

Une police avec empattement (appelée Serif en anglais) est composée de petites extensions qui forment la terminaison des caractères. La police actuelle dispose d'un fort empattement. Liempattement de la police permet de conduire l'oeil, permet de guider horizontalement la lecture pour contribuer <sup>à</sup> la lisibilité. Toutefois, ces types de polices ne sont pas conseillés pour le web car la présence d'empattements sur un écran nuit <sup>à</sup> la visibilité. La police avec empattement est alors seulement dans le design d'impression.

Les polices sans empattement (sans Serif) sont plus linéaires avec des extrémités épurées ex : Police sans empattement. C'est ce type de police qui sera utilisé sur le site car il permet de fournir une meilleure visibilité que les polices avec empattement. La police choisie au terme de cette étude est l'« Open Sans », une police très populaire conçue par Steve Matteson.

Le second point <sup>à</sup> prendre en compte est le gris typographique. Ce gris est la couleur que l'oeil perçoit en premier lorsqu'il rencontre un bloc de texte. L'image suivante résume bien ce concept :

Les différents facteurs qui influencent le gris typographique et son homogénéité sont la police (ou « fonte »), le corps (taille), l'interlignage, la graisse, l'utilisation de majuscules, la justification et l'approche entre les caractères (interlettrage).

.<br>第1988年来除一家完全市,是了市楼的街店是三块一脚?  $\sum_{i=1}^n\frac{1}{2\pi i}\sum_{i=1}^n\frac{1}{2\pi i}\sum_{i=1}^n\frac{1}{2\pi i}\sum_{i=1}^n\frac{1}{2\pi i}\sum_{i=1}^n\frac{1}{2\pi i}\sum_{i=1}^n\frac{1}{2\pi i}\sum_{i=1}^n\frac{1}{2\pi i}\sum_{i=1}^n\frac{1}{2\pi i}\sum_{i=1}^n\frac{1}{2\pi i}\sum_{i=1}^n\frac{1}{2\pi i}\sum_{i=1}^n\frac{1}{2\pi i}\sum_{i=1}^n\frac{1}{2\pi i}\sum_{i$  $\mathbb{R}^m$  and  $\mathbb{R}^m$  if  $\mathbb{R}^m$  . And  $\mathbb{R}^m$  if  $\mathbb{R}^m$  if  $\mathbb{R}^m$  if  $\mathbb{R}^m$  if  $\mathbb{R}^m$ \*• » , » ■ \* <sup>&</sup>gt; -ri. <sup>+</sup> " # -, " , il «\*- ¥■ - » \* #' 7- \* <sup>W</sup> » \* " - » » 1» · 经管理服务服务 医单位 医心包 医牙周 地名美国阿尔比 医细胞性的 為好 医马德尔氏征 医氯化合物 医血管病毒 医无心病 医中国 医白色病 医假的 的复数形式的名词复数 医白细胞 经国家公司 医血管性 计自由输送 法律自由血管协议 医中枢反应 医十分性质 医金属医显微镜 计计算 医奥斯卡氏神经血清失常 医胆管 医血管分裂 Les différents facteurs qui influencent le gris typographiqœ et son homogénéité sont la police (ou « fonte »), le corps (taille), l'interignage, la graisse, l'utilisation de majuscules, la justification et l'approche entre les caractères.

**※1. 大学学者の アジタン・チャル かんじゅうしょうか 家庭病院摄影的** 2018年,我也会会<sup>解</sup>解决,这个人 - 大橋市 山本市 (1998年) - 大島 藤原 アルビ (中央 安全市) 网络非洲海洋 人名英格兰人姓氏卡尔的变体 ちゅうぞう ようきをちょく コンピントロン じゅゅう

LEGAGESWARDDIAARCADCORDA

La police de droite ne possède pas un bon gris typographique. Nous pouvons apercevoir des trous blancs appelés lézardes ou rivières dans le gris final ce qui nuit fortement <sup>à</sup> la qualité de lecture. La police de gauche possède un gris typographique homogène ce qui va faciliter la lecture. Ce facteur explique pourquoi les textes sont rarement justifiés sur les écrans.

#### 3.C.2) Les icônes et symboles

Selon la typologie de Charles Sanders Pierce, sémiologe et philosophe américain : -Les icônes sont des signes motivés qui entretiennent un rapport avec le réfèrent par une relation de ressemblance entre l'objet et le signe.

-Le symbole quant <sup>à</sup> lui est une image est interprété seulement en connaissance du contexte ( le panneau sens interdit est interprétable grâce <sup>à</sup> la connaissance du Code de la route)

Les icônes et symboles au sein des sites web se sont démocratisées avec la possibilité de naviguer sur Internet avec les téléphones portables. Ces dispositifs possédant un écran plus petit que les écrans d'ordinateur, il est alors nécessaire d'utiliser ces éléments graphiques pour gagner en place sur les écrans. Selon Donald A. Norman, professeur en Sciences cognitives de l'Université de Californie, l'image est plus facilement interprétable qu'un mot.

Le site institutionnel doit respecter les standards en matière d'accessibilité et doit être optimisé pour les téléphones portables. Il est nécessaire de diffuser l'information <sup>à</sup> travers tous les médias de communication mis <sup>à</sup> notre disposition. Un certain nombre d'icônes et de symboles ont alors été réalisés pour le site web à l'aide du logiciel d'infographie Inkscape.

Des recherches sur la compréhension des icônes ont été menées pour évaluer la pertinence de ces éléments de design. Utiliser des icônes ou des symboles est un risque pour la compréhension de l'internaute. Selon une enquête de Miratech (http://miratech.fr/ comprehension-icone-test-utilisateur-a-distance) beaucoup de ces éléments graphiques sont mal compris par les utilisateurs. Le symbole du menu : n'est interprétable que par 47,3% des sondées dans le contexte d'un site web.

Tous les symboles et icônes présents sur le site de l'ANRT sont accompagnées de texte, ce qui permet de faciliter la transmission de l'information soit par l'image soit par le texte. Elles sont présentes dans certains éléments comme le menu ou encore le formulaire de contact.

#### 3.c.3) Le logotype et le favicon

Identifier visuellement de façon immédiate une entreprise est un facteur <sup>à</sup> prendre en compte pour améliorer la perception de l'utilisateur. Lors de ce stage, nous avons eu l'occasion de créer le logo de l'ANRT. Ce logo <sup>a</sup> été réalisé avec le logiciel Inkscape, sur les conseils d'un professionnel en création graphique. Cette possibilité offerte par l'organisation nous a octroyé plus de liberté car il ne nous est pas nécessaire d'adapter le design du site en fonction du logo. L'homogénéité graphique du site sera renforcée en choisissant les mêmes couleurs pour le logo et pour le site. Ce logo a été ensuite décliné pour être adapté sur les petits écrans, sur la page d'impression et sur le favicon.

Un favicon <sup>a</sup> aussi été mis en place. Le favicon est une icône informatique qui symbolise le site web ( favicon du site de Lille <sup>3</sup> : ). Les favicons permettent d'identifier rapidement le site sur le navigateur web dans la barre d'adresse et les onglets de navigation.

#### 3.C.4) Les couleurs

Le choix des couleurs n'est en général, pas déterminé par le concepteur ou le développeur. Dans le cas contraire, des outils professionnels peuvent aider <sup>à</sup> développer une palette de couleurs. Adobe kuler (www.color.adobe.com/fr) fait parti de ces outils. Ce site internet permet de générer une palette de couleurs appelée thème facilement intégrable dans la phase de développement ( les couleurs sont mises au format hexadécimal, format de couleur couleur <sup>à</sup> utiliser dans la programmation ). Il permet aussi de parcourir l'ensemble des thèmes réalisés en accédant aux thèmes les plus populaires.

La difficulté réside dans le fait que les couleurs sont appréciées différemment en fonction de la culture est de la sensibilité des personnes. Selon la théorie des couleurs (développé sur ce site : http://www.toutes-les-couleurs.com/ ), toutes les couleurs ont leurs significations. Le choix des couleurs est très important sur un site et les connaissances que nous avons des couleurs ne sont pas assez importantes assurer un résultat professionnel.

Pour limiter les risques d'erreurs, nous avons contacté Kristin Dubrow, graphiste de la charte numérique de l'Université de Lille afin d'obtenir des renseignements. LANRT étant affilié au site de Lille, il est intéressant d'utiliser des couleurs rappelant l'Université de Lille. L'ensemble des palettes de couleurs composant la charte numérique ont été fournies et le choix <sup>s</sup>'est porté sur la palette de couleurs neutres qui ne sont pas trop saturées et plus douces.

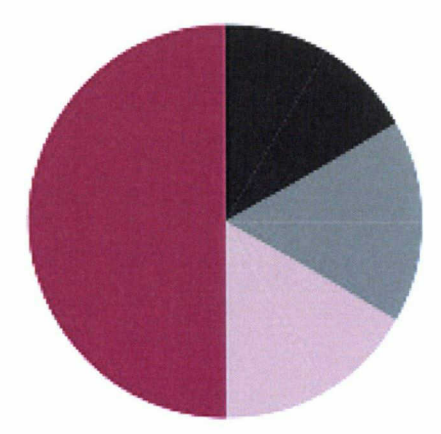

## 3.c) Création des maquettes

La maquette est la représentation partielle d'un système ou d'un objet. La création des maquettes est une étape déterminante dans la création d'un site car elles permettent d'évaluer le dispositif de manière globale avant la phase de développement. Dans les milieux professionnels, il existe trois types de maquettes suivant l'objectif :

#### Fonctionnelle (wireframe) :

Composée de nuances de gris, elle permet de voir la disposition et le comportement des différents éléments du site. Elle est souvent réalisée sur papier pour gagner en flexibilité car cette maquette subit beaucoup de modifications.

#### Graphique (mock-up) :

Cette maquette intègre les couleurs et identités de marque comme les logos. Elles peuvent être réalisées sur des logiciels d'infographie. C'est la représentation visuelle de ce que l'utilisateur final verra.

#### Maquette HTML (prototype):

C'est une maquette qui simule le fonctionnement du site internet. Elle permet de constituer les premiers éléments du site et de tester l'utilisabilité de certains éléments. C'est la première étape de développement.

Durant le stage, les trois maquettes ont été réalisées mais seules les maquettes graphiques et HTML ont été présentées car les maquettes fonctionnelles peuvent poser des problèmes de compréhension du fait de leurs aspects minimalistes.

# III/ Développement

Le développement est l'étape de réalisation technique du processus de création d'un site web. À l'aide du cahier des charges, le développeur programme l'ensemble des fonctionnalités et avec le mock-up, le développeur programme le design. Loptimisation du développement de la création d'un site web ne passe pas uniquement par l'application du cahier des charges et du mock-up, car ces documents ne donnent pas de directive de programmation. Cette optimisation est liée à l'expertise du développeur mais aussi liée en fonction des outils utilisés pour développer le site web. Beaucoup de travaux sont effectués sur l'optimisation des sites internet pour les moteurs de recherche ou pour optimiser le chargement des pages. À l'opposé, il existe très peu d'études portant sur l'optimisation de ce processus permettant au développeur d'augmenter la productivité et la qualité de la production.

Cette partie est consacrée <sup>à</sup> l'optimisation du processus de développement. Une optimisation de l'activité de développement mais aussi de la qualité du site produit. L'objectif est de rapporter autant que possible, l'ensemble des pratiques mises en œuvre dans le stage. La rédaction de cette partie va s'articuler essentiellement sur des pratiques professionnelles, car il n'existe pas d'études scientifiques sur cet aspect du développement. Cette partie va présenter un ensemble d'outils, de techniques et de conseils sur l'organisation de l'activité de développement.

## 1) Choix de la solution de développement du site de l'ANRT

## l.a) Le CMS Wordpress

Le choix des technologies pour développer le site se fait de manière intuitive grâce au chapitre sur la typologie des sites web et la définition des objectifs. Pour rappel, le site possède deux types d'utilisateurs : les internautes et les employés qui seront chargés de mettre <sup>à</sup> jour les contenus. Un Système de Gestion de contenu <sup>a</sup> alors été choisi pour remplir cet objectif. Selon la typologie des sites web effectué en partie 1, Le CMS est la seule solution efficace. Ces outils sont les seuls qui permettent d'administrer un site web de manière graphique et donc sans savoir nécessairement programmer.

Un choix <sup>a</sup> ensuite du être effectué parmi tous les CMS présents sur le marché. Grâce <sup>à</sup> l'expérience dans l'utilisation de ces outils, Wordpress a été choisi car :

-C'est un CMS très populaire dans le domaine du développement.

-il est gratuit et dispose de mises <sup>à</sup> jour régulières.

-Wordpress est plus facile <sup>à</sup> utiliser car il est populaire. Il dispose d'une communauté d'utilisateurs et de développeurs importante. Cette communauté est très présente sur Internet pour aider à résoudre les différents problèmes des utilisateurs.

Avant de commencer <sup>à</sup> installer Wordpress sur le serveur, il est conseillé de conserver deux copies du site en « local ». Le terme « local » signifie que le site est stocké sur l'ordinateur du développeur et non sur le serveur. Tout d'abord pour une raison de sécurité. Si un problème survient sur le serveur ou si le site est supprimé, ne pas avoir de copies oblige le développeur <sup>à</sup> recommencer le travail. Le second intérêt est de permettre <sup>à</sup> l'usager de développer le site directement sur une des copies locales qui sera ensuite envoyé sur le serveur. Car la modification des fichiers enregistrés directement sur le serveur est assez longue.

#### l.b) Nom de domaine et serveur

Avant de pouvoir louer un serveur, il est important de posséder un nom de domaine. Le nom de domaine est un identifiant de domaine Internet définissant ensuite l'URL. L'URL Internet est l'adresse du site web, c'est pourquoi le choix du nom de domaine est important. La majorité des noms de domaines sont payant et se louent pendant une certaine période. Concernant la mission, le nom de domaine du site de l'ANRT est affilié au nom de domaine de Lille 3. Le nom de domaine de l'ANRT n'est pas un domaine <sup>à</sup> proprement parler. C'est un sous-domaine du domaine de l'université. L'URL du site institutionnel de l'ANRT est le suivant : www.anrt.univ-lille3.fr.

Le sous-domaines peuvent poser certains problèmes dans le cadre des analyses webométriques. Les analyses webométriques sont des analyses effectuées sur le comportement des internautes visitant le site. Ces analyses sont souvent réalisées par des programmes appelés robots pour évaluer des facteurs tels que :

-le nombre d'internaute ayant visité le site

-le temps moyen qu'un internet visite le site

La webométrie <sup>a</sup> du mal <sup>à</sup> s'effectuer au sein des sous-domaines car il est difficile pour les programmes de définir ce qui appartient uniquement au sous-domaine ou au domaine général. Mettre en place une analyse webométrique au sein d'un sous-domaine nécessite de placer un code spécifique dans toutes les pages du site afin de préciser le champ d'analyse au robot.

Nous n'avons pas eu <sup>à</sup> louer de serveurs. L'université Lille <sup>3</sup> fait office d'hébergeur. L'institution <sup>a</sup> fourni un espace sur ses serveurs pour stocker le site internet. Généralement, le choix du serveur sur lequel le site va être stocké <sup>s</sup>'effectue en fonction de la taille du projet et du nombre d'utilisateurs. Un serveur peut être mutualisé ou dédié en fonction du trafic des utilisateurs et de la nature du site web. Un serveur mutualisé concentre plusieurs sites sur un même serveur. Les serveurs dédiés sont des serveurs informatiques mis <sup>à</sup> disposition pour un seul site web.

## 2) Améliorer le processus de développement

## 2.a) L'éditeur de texte

Il existe un nombre important d'éditeurs pour le web. C'est l'outil qui est le plus utilisé tout au long du développement. <sup>C</sup>'est l'éditeur de texte qui permet de créer les fichiers et de programmer dans tous les langages. Parmi les facteurs entrants en compte dans le choix de l'éditeur, nous pouvons citer la performance, l'ergonomie, et l'ensemble des fonctionnalités offertes par ce dernier. Dans une optique d'optimisation du processus de développement, deux éditeurs sont proposés pour apporter une solution. Sublime Text <sup>3</sup> et Atom qui sont tous deux des éditeurs de fichiers très puissants et légers en matière de consommation de ressources. Sublime Text est payant, mais Atom est gratuit. Ces deux éditeurs disposent de fonctionnalités très utiles :

-Tous les fichiers composant le site sont directement accessibles dans ces éditeurs. Les sites web sont en général composés d'un nombre important de fichiers. L'éditeur doit être en mesure d'afficher tous les fichiers en même temps de manière simple et intuitive. Cela permet de ne pas avoir <sup>à</sup> effectuer des allers-retours dans les dossiers pour les intégrer <sup>à</sup> l'éditeur.

-Ils sont en mesure de proposer une coloration syntaxique. Cette coloration syntaxique va permettre de séparer les différentes fonctions du code source. Ce facteur augmente l'ergonomie dans le développement car les erreurs seront plus facilement décelables. La coloration syntaxique est aussi essentielle pour diminuer la fatigue de travail.

-Ils sont en mesure d'intégrer des fonctionnalités supplémentaires. Par exemple dans l'éditeur utilisé : Sublime Text, plugiciel Emmet <sup>a</sup> été installé. Il permet d'automatiser certaines fonctions de codage. Ce plugin est en mesure de générer du code <sup>à</sup> partir de raccourcis. Le code de base d'un fichier HTML est toujours le même et, est assez long. Ce plugin permet de générer le code HTML de base tout simplement en ajoutant le caractère « ! » et en appuyant sur la touche tabulation. C'est un gain important de productivité.

#### 2.b) Utilisation de la documentation

La documentation d'un langage est un texte qui permet de répertorier l'ensemble des fonctions relatives au langage. Pour développer un site web dynamique standard (site utilisant PHP et MySQL), les langages utilisés sont au minimum <sup>4</sup> : Le HTML, le CSS, le PHP, My SQL. Dans certains cas le Javascript est aussi présent. Utiliser une documentation permettant de couvrir l'ensemble des langages mobilisés est alors un choix judicieux. Cette documentation permet de développer plus qualitativement et plus rapidement.

Le site Devdocs.io permet de rassembler les documentations des langages et des frameworks les plus utilisés. Cette documentation est proposée dans une interface simple et intuitive. Toutes les fonctions des langages sont détaillées avec une définition, des exemples, la compatibilité des différents navigateurs.

Des logiciels donnent la possibilité d'accéder <sup>à</sup> la documentation des langages sans être connecté <sup>à</sup> Internet. Le logiciel Zeal téléchargeable <sup>à</sup> cette adresse (http://zealdocs.org/) est doté de la même documentation que le site Devdocs.io. Zeal <sup>n</sup>'est utilisable que sur les ordinateurs utilisant un système d'exploitation de type Windows et Linux. Le logiciel destiné aux systèmes de type Mac OS se nomme Dash téléchargeable <sup>à</sup> cette adresse (https://kapeli. com/dash)

#### 2.c) Utiliser le CSS plus efficacement

Le langage CSS est un des premiers langages appris pour développer un site web. Il permet de sélectionner les éléments HTML et d'y appliquer des styles au travers de propriétés. Le langage CSS possède une syntaxe très simple mais, ces fichiers sont extrêmement longs pour deux raisons :

- Dans le fichier CSS, la modification d'une propriété de style mobilisera l'utilisation d'une ligne, si nous voulons appliquer une couleur au texte, modifier sa taille et sa marge, le fichier CSS comportera 4 lignes : le sélecteur de texte, la couleur, la taille de texte et la taille de marge. Un fichier CSS pour un site professionnel peut compter plusieurs milliers de lignes de code.

- Les règles de bonne pratique de programmation obligent le développeur à utiliser un seul fichier contenant toutes les règles CSS. La seule exception concerne l'utilisation d'une feuille de style séparée pour les imprimantes et pour les navigateurs désuets (développés dans la partie 3.a.l).

Il n'existe pas de norme permettant d'organiser le fichier CSS logiquement et, chaque développeur a sa propre façon de rédiger le fichier CSS. Organiser un fichier CSS est très important dans la procédure de développement et d'optimisation d'un site web. Voici plusieurs pistes de solutions permettant d'organiser le code :

-Éviter le code redondant. Lors du développement du design du site, il faut bien faire attention <sup>à</sup> regrouper au maximum les éléments qui possèdent beaucoup de propriétés en commun pour éviter de répéter le code.

-Créer une table des matières pour organiser le fichier CSS. Cette action s'effectue en rédigeant un commentaire au début du fichier CSS. Ce commentaire présentera les règles d'organisation du fichier CSS général et l'organisation des propriétés dans les sélecteurs. (Exemple donné en annexe). Nous avons utilisé le caractère <sup>|</sup> dans le nom des différents éléments du menu car ce caractère n'est pas utilisé par le CSS. Cette table des matières permet d'accéder facilement aux différentes parties dans le fichier CSS avec la fonction de recherche.

-Utiliser un préprocesseur CSS( utilisateur averti) : Un préprocesseur permet d'interpréter du code pour le transformer en CSS. L'utilisation d'un préprocesseur permet de simplifier la programmation du fichier css en rajoutant plusieurs fonctionnalités utiles. Dans un fichier CSS conventionnel, il est impossible d'utiliser le principe de variable. Une variable est un nom dans lequel une valeur est attribuée. Par exemple : couleur = green; . Le préprocesseur permet d'ajouter cette fonction. Plutôt que de modifier la couleur de tous les éléments, il est possible de modifier uniquement la couleur de la variable appliquée <sup>à</sup> ces éléments. Le préprocesseur utilisé lors de la mission est le SASS disponible <sup>à</sup> cette adresse (http://sass-lang.com/) et la documentation est disponible sur devdocs.io.

## 3) Accessibilité sur les terminaux

### 3.a) Choix des navigateurs

Les navigateurs servent essentiellement <sup>à</sup> interpréter le code HTML et CSS pour pouvoir afficher l'ensemble une page web <sup>à</sup> l'internaute. Mais l'abondance de ces navigateurs est un réel problème pour le développeur. Ces navigateurs n'interprètent pas de la même manière tous le code source des sites. Ainsi, un site s'affichera différemment en fonction du navigateur. Certaines fonctionnalités peuvent même être supprimées ce qui rend la navigation au sein des sites, impossible. Le problème est tout simplement dû aux mises à jour des navigateurs. Les navigateurs les plus anciens ne peuvent pas interpréter un code récent ainsi, certains attributs CSS ne fonctionneront pas sur certains navigateurs.

Vouloir optimiser l'affichage sur tous les navigateurs <sup>n</sup>'est pas une solution viable. Premièrement car la réalisation précise du design des maquettes serait impossible ensuite, car il serait trop long de vouloir optimiser l'affichage sur chaque navigateur.

Pour choisir les navigateurs qui seront supportés par notre site, la solution plus simple est d'effectuer sélection parmi les navigateurs les plus utilisés et de vérifier les attributs CSS posant des problèmes d'interprétation lorsque le site s'affiche sur le navigateur. Le site can i use (http://caniuse.com/) est un outil permettant à la fois de se faire une idée de la fréquentation des navigateurs tout en nous permettant de vérifier quels sont les attributs valides sur les navigateurs.

Il <sup>a</sup> été décidé que les navigateurs utilisés par moins de 0,5% de la population ne seront pas sélectionnés. Nous n'aurons donc pas <sup>à</sup> optimiser l'affichage du site pour certains navigateurs. D'expérience, parmi les navigateurs sélectionnés, seul Internet Explorer 8 pose beaucoup de problèmes car il est ancien. Ce navigateur est pourtant utilisé par 1,44% de la population en France.

La seule solution offrant <sup>à</sup> la fois flexibilité de design et respect des normes du navigateur internet explorer <sup>8</sup> <sup>a</sup> été de créer <sup>2</sup> feuilles de style CSS. Une pour la majorité des navigateurs avec le design tel qu'il <sup>a</sup> été conçu et une pour Internet explorer <sup>8</sup> conservant un design plus simple.

#### Informations complémentaires : Les outils pratiques du navigateur.

Les navigateurs actuels comme le navigateur de Chrome ou de Firefox permettent d'installer certaines extensions très utiles pour le travail de développement :

- Super auto refresh ( Chrome) : Cette extension permet de rafraîchir automatiquement la page du navigateur sans avoir <sup>à</sup> le faire manuellement. Ce qui augmente la productivité.

- fb-flo (Chrome) : Cette extension est destiné aux programmeurs avertis et nécessite l'utilisation de la plate-forme logicielle Node.js . Il permet d'actualiser le navigateur lorsqu'un enregistrement est effectué sur les fichiers sources.

- ColorZilla (Chrome, Firefox) : ColorZilla est une pipette très pratique permettant de copier le code couleur d'un élément en un clic.

#### 3.b) Développer pour smartphones et tablettes

La solution choisie pour développer le site sur les terminaux mobiles est de garder le même site tout en optimisant l'affichage en fonction du terminal. Coder un site pour mobile se fait principalement avec le langage CSS. Il existe une fonction en CSS qui permet de détecter la taille d'un navigateur et de modifier l'affichage si la résolution atteint une certaine taille. Par exemple : @media screen and (max-width : 550px) {/\* Ici les règles CSS\*/} Ce code permet de modifier les règles CSS lorsque l'écran fait moins de 550pixels.

Le problème réside dans le fait que le CSS ne détecte pas si le navigateur se trouve sur un portable ou sur un ordinateur. Le choix de la résolution est donc important et il <sup>n</sup>'est pas possible d'appliquer la même règle CSS sur deux sites différents. La solution la plus pratique est d'utiliser l'affichage du navigateur chrome simulant les smartphones et tablettes.

La procédure est la suivante : clic droit sur un élément quelconque, inspecter élément puis cliquer sur l'icône en forme de smartphone <sup>a</sup> côté de l'icône de loupe. Il est possible ensuite de choisir différents terminaux et de modifier le fichier CSS en fonction des résultats.

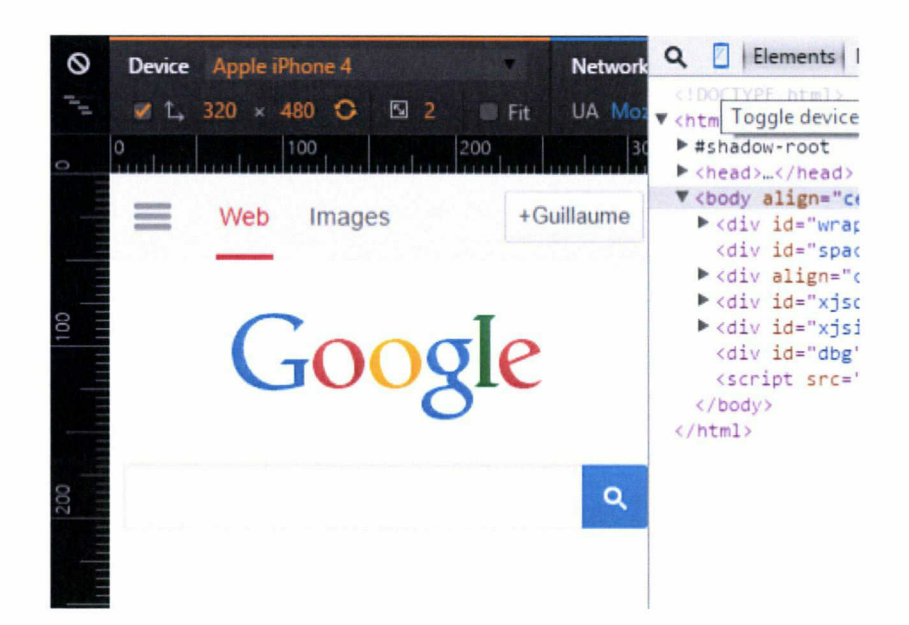

## 3.c) Développer pour les imprimantes

Le fichier CSS des règles d'affichage pour les imprimantes <sup>n</sup>'est pas le même que le fichier pour les règles générales. La fonction CSS permettant de définir des règles pour l'impression est la suivante :

@media print{/\* Ici les règles CSS\*/}

Dans ce fichier, il est nécessaire d'épurer la couleur au maximum en ne gardant que le blanc et des dégradés de gris. Seuls le contenu et le logo de l'entreprise sont <sup>à</sup> afficher. Les menus, footer, images sont <sup>à</sup> cacher avec la propriété display : none ;. Dans les milieux professionnels, certaines chartes graphiques sont différentes. Les propriétés CSS <sup>à</sup> appliquer pour l'impression sont différentes.

## 4) Optimiser le chargement des pages

## 4.a) Avec Wordpress

Un des inconvénients des CMS est l'optimisation du code. Optimiser le code sur un CMS consiste <sup>à</sup> supprimer les fonctionnalités qui ne sont pas utilisées par le site. Durant la mission, le CMS Wordpress <sup>a</sup> été épuré pour n'utiliser que la fonction d'administration permettant de faire le lien entre la base de données et le site de l'ANRT. Ensuite, un travail <sup>a</sup> été effectué de nouveau sur le langage CSS.

Lorsqu'un thème est installé, il est d'usage de créer un thème enfant avec le thème parent. Un thème enfant WordPress est un thème qui hérite des fonctionnalités d'un autre thème, appelé thème parent. Le thème enfant est la méthode recommandée pour modifier un thème existant (documentation complète <sup>à</sup> cette adresse : https://codex.wordpress.Org/fr:Th%C3%A8mes\_ Enfant ). Si le développeur veut modifier le design du site, le navigateur interprétera deux codes : le code CSS du thème enfant et le code CSS rédigé par le développeur et le chargement prendra plus de temps.

C'est pourquoi un thème Wordpress <sup>a</sup> été spécialement développé pour l'ANRT. Ce développement <sup>a</sup> pris plusieurs jours et <sup>a</sup> nécessité des compétences avancées en programmation. De manière très simple, le thème est un ensemble architecturé de fichiers et de dossier permettant de faire le lien avec le back-office et le front-office de l'internaute pour afficher des informations. Le développement du thème permet d'optimiser le chargement des pages grâce à l'utilisation d'un fichier CSS optimisé.

#### 4.b) Avec les langages web

Optimiser le code source pour améliorer l'accessibilité s'effectue selon deux étapes : -Vérifier que le code HTML et CSS respectent bien les standards du World Wide Web Consortium. Il faut alors faire valider les fichiers sur le site suivant : https://validator.w3.org/

-Vérifier que les fichiers ne contiennent pas de code source inutile. Une fois ces fichiers nettoyés, il sera possible de les minifier. Minifier un fichier consiste <sup>à</sup> supprimer tous les éléments superflus comme les espaces ou les retours à la ligne. Cette procédure s'effectue de manière automatique sur des sites comme http://csscompressor.com/. Dans le cas de la minification de fichier, il est obligatoire de faire une copie des fichiers non minifiés car le code est toujours susceptible d'être modifié.

## 4.c) Avec les images

Les images restent les éléments les plus longs <sup>à</sup> charger pour le navigateur, car la taille d'un fichier d'une image est plus grande que la taille d'un fichier de code. Optimiser les images est donc très important pour optimiser l'accessibilité du site. Pour optimiser les images et permettre aux pages de charger plus rapidement, il est important de faire la distinction entre deux formats d'images :

-Le format PNG (Portable Network Graphics) est préféré lorsque les images sont simples (logo, icône ou graphique statistique). Le PNG permet d'utiliser la transparence sur les images.

-Le JPEG (Joint Photographie Experts Group) est utilisé pour les images possédant beaucoup de détails comme les photos.

Optimiser les images pour le site consiste à appliquer tout simplement une méthode de ce type : 1-Choisir le bon format pour le type d'image que l'on souhaite utiliser

ex : utiliser un JPG pour insérer une photo sur un site web

2-Définir une taille d'image correcte en utilisant la fonction « recadrer » ou « rogner » l'image sur un logiciel d'infographie

3-Compresser l'image à l'aide d'un logiciel ou d'un site internet. Photoshop a été utilisé pour faire ce travail puisqu'il permet d'enregistrer en choisissant le taux de compression

4-Utiliser un système de sprite pour les images PNG. Cette technique permet de compresser au maximum le poids des images. Un sprite est une planche où tous les éléments graphiques du site sont présents. Le langage CSS se charge de sélectionner un élément dans le sprite et l'affiche dans le navigateur. L'intérêt d'utiliser cette technique est de charger uniquement un sprite pour toutes les images du site. Les sprites sont en PNG, il n'est pas conseillé d'utiliser ce système pour les photos en JPG.

La rédaction de ce mémoire <sup>a</sup> permis de cerner autant que possible l'ensemble du processus mis en oeuvre lors de l'élaboration d'un site web. Ce mémoire s'est articulé sur les trois aspects essentiels de la création : la base de connaissances, la conception et enfin la réalisation. Il était tout d'abord important de définir clairement l'objectif de ces étapes pour ensuite donner des pistes permettant d'optimiser le processus de production. Le premier résultat intéressant est le fait que la création d'un site web optimal mobilise de très nombreuses compétences théoriques et techniques. C'est un des facteurs expliquant le fort développement des métiers relatifs au web.

Je souhaite travailler ce sujet depuis le début de l'année scolaire. J'ai alors cherché un stage qui me permet de réaliser un travail sur l'optimisation de production des sites web afin de mener une expérience sur le terrain pour l'ensemble du processus. Ainsi, j'ai pu adapter au fur et <sup>à</sup> mesure mes propos en fonction de mon expérience et des obstacles rencontrés. Ce sont mes différentes expériences professionnelles qui m'ont amené <sup>à</sup> ce constat. <sup>J</sup>'ai eu l'opportunité de travailler sur l'élaboration de sites web de différentes envergures, <sup>c</sup>'est alors que j'ai pu constater que ces sites web présentés une lacune commune.

Cette lacune s'explique par un manque de connaissances en conception. En effet, je privilégiais l'optimisation du développement et je sous-estimais la phase de conception. Lors des différentes veilles que j'ai pu effectuer, j'ai remarqué que les sites web en général ont tendance <sup>à</sup> délaisser l'ergonomie. La réalité professionnelle oblige les sites web <sup>à</sup> être produit le plus rapidement possible impactant donc la réflexion et la qualité ergonomique du dispositif. C'est aussi pour cela que la majorité des articles de recherche se concentre davantage sur le site produit que sur son activité de production.

Le principal frein <sup>à</sup> l'élaboration de cet ouvrage <sup>a</sup> été le manque de sources bibliographiques, notamment pour les appuis scientifiques, afin d'adopter une posture objective. L'élément troublant est le suivant : les étapes prenant le plus de temps dans le monde professionnel sont les étapes qui sont les moins étudiés de manière scientifique. Ainsi nous nous retrouvons face <sup>à</sup> un vide informationnel concernant l'apprentissage des langages et la réalisation techniques des sites web. Un élément de réponse peut venir du fait que ces outils se modifient et se multiplient très rapidement et que les articles seraient rapidement désuets. Il existe par exemple plus de 100 frameworks différents, tous avec leurs spécificités et leurs propres performances.

Ayant une certaine connaissance du développement, il était important pour moi de développer la théorie de la conception dans le but d'avoir un aperçu du processus global. Ce besoin <sup>a</sup> permis l'élaboration d'un mémoire mêlant intérêt et découverte qui sera profitable pour la réalisation du site web de l'ANRT et de mes prochaines expériences dans le web. C'est la raison pour laquelle je souhaite prolonger mon étude et la mettre <sup>à</sup> jour régulièrement afin d'accompagner les développeurs et concepteurs pour effectuer des choix plus pertinents et renforcer l'intérêt porté à certains aspects de la création comme l'ergonomie ou le design.

Ceci est un ouvrage expérimental, mais l'ensemble des solutions apportées est issu d'un long processus de recherche et de travail dans le domaine du web. Malgré tout, il n'a pas été possible de traiter de l'intégralité du processus d'optimisation d'un site web pour deux raisons :

-Le mémoire est l'aboutissement d'un travail de 2 mois, mais la mission création du site de l'ANRT va se poursuivre. Le mémoire prend alors en compte uniquement le processus mis en place durant le stage ce qui est la principale limite de l'étude. Certains aspects de la création du site web manquent comme l'optimisation pour les moteurs de recherche.

-En fonction de l'objectif de communication le site sera différent. De ce fait, les éléments de conception et de développement seront différents de ce que nous avons pu observer du site de l'ANRT.

Lobjectif pour renforcer cette étude portée sur l'optimisation du processus de production des sites web est alors relativement simple. Nous allons continuer le travail entrepris pour étudier le processus entier de la création du site de l'ANRT. Cette étude sera ensuite réitérée lors des prochaines créations de sites web. De nouvelles pistes d'optimisation permettront ainsi de compléter les travaux.

[01]- Chevalier, A., & Bonnardel, N. (2007). Articulation ofweb site design constraints: The effect of the Task and Designers' Expertise. Computers in Human Behavior, 23(5), 2455-2472.

[02]- Fabien Duchateau - Interactions hommes-machines et ergonomie (Cours) http://liris.cnrs.fr/~fduchate/ens/LIF14/LIF14-ergonomieWeb.pdf

[03] - Chevalier A., FOUQUEREAU N., VANDERDONCKT J., « Entre contraintes ergonomiques, créativité et esthétique : rôle d'un système à base de connaissances sur l'activité des concepteurs web », Le travail humain 1/2009 (Vol. 72), p. 23-42

[04]- Jakob Nielsen and Raluca Budiu (2013). Mobile usability. ISBN-13: 978-0-321-88448-0 ISBN-10: 0-321-88448-5.

[05]- Lemoine Jean-François, Cherif Emna, « Comment générer de la confiance envers un agent virtuel <sup>à</sup> l'aide de ses caractéristiques ? Une étude exploratoire », Management & Avenir 8/2012 (N° 58), p. 169-188

[06]- Hamdi-Kidar Linda, Maubisson Laurent, « Les chemins d'accès à l'expérience de flow : le cas des jeux vidéo », Management & Avenir 8/2012 (N° 58), p. 120-143

[07]- Laure Léger et al., « Disposition spatiale et détection de mots », Le travail humain 2006/4 (Vol.69), p. 349-377.DOI 10.3917/th.694.0349

[08]- MARY C. DYSON (2004) «How physical text layout affects reading from screen» Department of Typography & Graphie Communication

[09]- Norman, D. A. (2005). «Emotional Design: Why We Love (or Hate) Everyday Things» . Broché

[10]- Yves Michaud : « L'idée d'une science du design : trois concepts et leurs implications », Sciences du Design 2015/1 (n° 1), p. 13-21. :

NodeJS : C'est un ensemble cohérent de composants logiciels structurels écrits en JavaScript qui permet d'en faciliter son utilisation et d'ajouter de nouvelles fonctionnalités. Node JS utilise la librairie jQuery. Son principal défaut est, que ce langage ne permet pas encore une bonne visibilité des sites créés dans les moteurs de recherche.

Code source : C'est le texte généré dans un langage spécifique pour réaliser des sites web ou des programmes.

CSS : le Cascading Style Sheets ou en Français, les feuilles de style en cascade est un language de mise en forme des documents écrits en HTML. Il permet de modifier la couleur, la taille et la position des éléments et de la police

Exemple:  $p\{ color : red; \}$ 

/\* Ceci permet de modifier la couleur du texte écrit dans l'exemple du html en rouge. \*/

E-commerce : désigne le commerce en ligne, la vente en ligne ou la vente <sup>à</sup> distance effectuée sur un site web.

HTML : l'Hypertext Markup Language est le format de données créé pour représenter les pages web. Ce langage permet d'écrire de l'hypertexte, c'est-à-dire un ensemble de phrases balisées qui permettent de structurer et de mettre en forme le contenu des pages. Exemple: <p>Ceci est du texte écrit dans une balise de paragraphe.</p>

MySQL : C'est un système de gestion de bases de données relationnelles. Il fait partie des logiciels de gestion de base de données les plus utilisés au monde. Il stocke les données dans des tables séparées afin d'améliorer la rapidité. Ces tables représentent des groupements de données par sujets et sont reliées entre elles par des relations.

JavaScript : Ce language de scripts est utilisé pour rendre les pages internet interactives. Il est principalement utilisé dans les pages HTML. Ce language et exécuté dans le navigateur de la personne naviguant sur le site. Il permet d'intéragir avec l'utilisateur en fonction de ses actions.

Open Source : Ce terme définit un logiciel respectant plusieurs critères. Ce logiciel peut être redistribué. Le code de ce programme est <sup>à</sup> la disposition du grand public et il est possible d'en créer des travaux dérivés. Linux est l'exemple parfait de cette philosophie.

Système d'exploitation : C'est le premier programme qui est exécuté lors de la mise en fonctionnement de l'ordinateur. Il offre une suite de programmes qui permet de gérer l'utilisation et les capacités de l'ordinateur. Les principaux systèmes d'exploitation sont : Windows, Mac et Linux.

PHP : l'Hypertext Preprocessor est un langage de programmation qui <sup>a</sup> pour but de créer des pages web dynamiques. C'est-à-dire des pages qui se génèrent en fonction de l'utilisateur.

Taux de conversion : Sur le web, ce taux désigne la fraction du nombre de visiteur réalisant une action sur le nombre total de visiteurs. L'action dans le cadre d'un site de e-commerce est en général un achat.

Uniform Ressource Locator (URL) : Désigne une chaine de caractère utilisée pour adresser les ressources du World Wide Web.

World Wide Web Consortium (W3C) : Organisme de normalisation fondé en 1994, chargé de promouvoir la compatibilité des technologies du World Wide Web

# Annexes

1- Cahier des Charges (de la page 55 <sup>à</sup> 61)

2- Organisation du code CSS (page 62)

3- Interview des acteurs du web (de la page 63 <sup>à</sup> 68 )

# Cahier Des charges : Site institionnel de l'ANRT

## Auteur : Guillaume Reynier Date de mise <sup>à</sup> jour des règles : mai 2015 Types de sites visés : Sites émanants d'un organisme assurant un service public de type sites institutionnels

## Table des matières

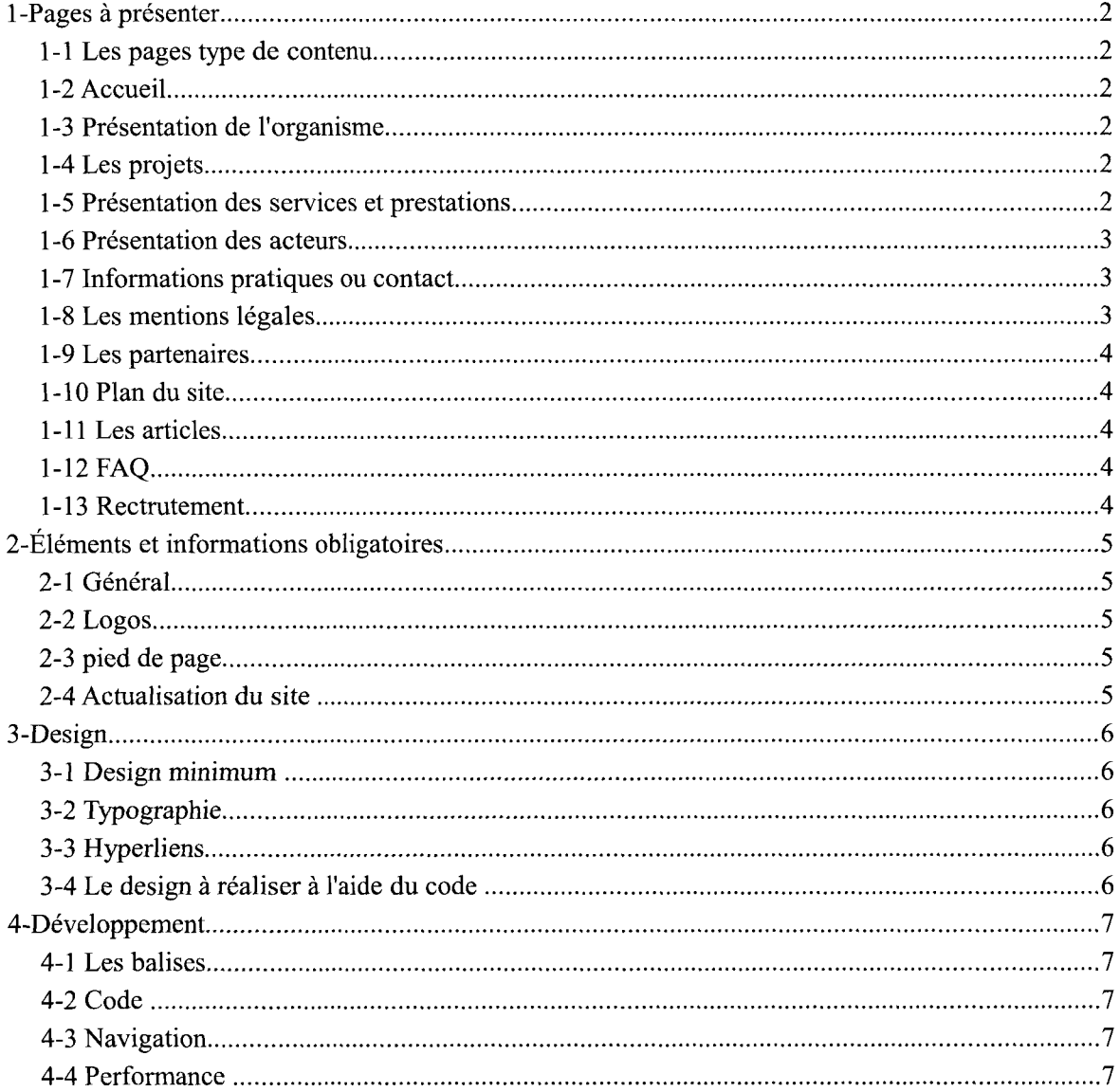

## <sup>1</sup> -Pages à présenter

## 1-1 Les pages type de contenu

Rédaction simple logique et ordonnée Langage clair Textes courts

## 1-2 Accueil

Nature des contenus et des services Le public <sup>à</sup> qui s'adresse le site est mentionné

## 1-3 Présentation de l'organisme

Courte présentation reprise en page d'acceuil Une rubrique doit lui être dédiée. Description succinte mais complète Statut de l'institution et rattachements Fonction de l'institution (mission nationale) Décrets <sup>à</sup> l'origine de la mission Fonctionnement de l'instition Principe, valeurs et politique de l'institution Historique avec Explication de la création ( comment, pourquoi ) Présence de quelques chiffres significatifs sur l'ANRT ( nombre de thèses etc ) Schémas explicatifs Présence de photos

## 1-4 Les projets

Projets développés, réalisés, en cours, et à venir Projets en tant que partenaires (événements, projets numériques ... ) Illustrations des projets ( photos, vidéos) Calendrier des projets Présence de publications de ou sur l'ANRT

## 1-5 Présentation des services et prestations

Rubriques ou sous rubriques dédiées Tous les services et prestations sont présents Courte reprise en page d'accueil Présentation organisée et hiérarchisée Courte introduction explicative Description des processus et méthodes (Méthodes et livrables)

2/7

Présentations des différentes offres (formats, supports) Présence d'illustrations Rapport d'activité accessible sur le site (Document officiel qui présente l'ensemble du travail accomplis) Présentation du catalogue des thèses Présentation du dépôt de thèses Documents d'aude au dépôt en ligne et <sup>à</sup> la recherche de thèses

## 1-6 Présentation des acteurs

Présentation de TOUS les employés Présentation organisée et hiérarchisée Identité ( nom, prénom) Photo Fonction Service de rattachement Missions Compétences (formation qualités, CV optionnel) Contact ( numéro de téléphone, adresse mail) Organigramme à jour

#### 1-7 Informations pratiques ou contact

Rubrique dediée Adresse postale Téléphone-fax-adresse mail Plan détaillé ou google map Google street view Itinéraires Horaires d'ouverture Insérer un Whols dans le site —Formulaire : Formulaire de contact avec Captcha. En cas de rejet du formulaire les champs concernant les données rejetées sont indiqués <sup>à</sup> l'utilisateur Confirmation et accusé de réception. Délais de réponse présents La page affichée après le formulaire permet de reprendre la navigation

## 1-8 Les mentions légales

Nom, prénom et statut du directeur de publication Nom, prénom et statut des membres de l'équipe éditoriale Siège social pour les personnes morales

3/7

Numéro de téléphone Ne pas afficher d'adresse mail Indiquer quand les données personnelles sont collectées Inscrire le droit des usagers <sup>à</sup> ce sujet Nom et coordonnées de l'hébergeur Respect du droit d'auteur

#### 1-9 Les partenaires

Rubrique dédiée Identité du partenaire Explication du type de partenariat, s'il y a lieu Lien vers le site du partenaire

## 1-10 Plan du site

Afficher de manière graphique l'architecture Il doit situer l'usager au sein du site Donne l'ensemble des catégories d'information se trouvant au sein des pages

### 1-11 Les articles

Titre court et explicite Date de l'article Une seule image par page dotée d'une fonction illustrative Possibilité de l'envoyer par mail Possibilité de le partager via les différents médias Possibilité de le télécharger (optionnel) Système de commentaire Possibilité de le recommender Possibilité d'augmenter ou de réduire la taille de police Si l'article est présent dans une autre langue, donner la possibilité de choisir la —Chapeau d'article : Chapeau présent comportant 2 à 5 ligne et qui présente le contenu —Sous-titre d'article : Rappelle le texte en utilisant une typographie différente du texte

## 1-12 FAQ

#### 1-13 Rectrutement

(optionnel)

## 2-Éléments et informations obligatoires

## 2-1 Général

Aucune faute d'orthographe Longueur de texte compris entre 40 et 80 caractères Propriétaire du site Présentation du contenu du site Présentation de tous les services de l'entreprise Accès à l'ensemble du contenu directement via le menu Faire apparaître les contenus les plus recherchés Mettre la rubrique la plus importante en évidence via le graphisme Page 'Contact' et lien portant sur elle Choix d'une autre langue Moteur de recherche Les étapes concernant processus complexes de navigations sont indiqués Nom du site, de l'auteur sur chaque page L'objectif des cookies et les limitations inhérentes à leur refus sont expliqués menu intuitif ne comportant pas trop de liens

## 2-2 Logos

Logo de l'institution formant un lien de retour vers l'accueil Logo marianne Logo des institutions de rattachement

## 2-3 pied de page

Mettre les partenaires du site en bas de page Horraires et plan d'accès Date de création du site ou de refonte Lien vers une page d'aide ou FAQ Lien vers le plan du site Lien vers les mentions légales Courte présentation de l'institution Reprise contact ( téléphone au format international (+33), fax, adresse mail, adresse postale )

## 2-4 Actualisation du site

Fil d'actualité <sup>à</sup> jour dans les articles et présentation des nouvelles thèses en continu

## 3-Design

## 3-1 Design minimum

La page doit être dotée d'un bon esthétisme et le design est cohérent sur tout le site Le contenu de chage page n'est pas altéré quand les styles sont désactivés La dimension des images est présent dans le code source La première occurrence d'une abréviation ou d'un accronyme donne accès <sup>à</sup> sa signification Les symboles graphiques sont des images html et non des caractères unicodes Le texte des documents PDF internes est sélectionnable La taille des fichiers téléchargeables est indiqué Les vignettes ne sont pas des images originales redimentionnables Le déroulement des animations ne bloque pas la navigation et l'accès au contenu Le zoom ne « casse » pas le design

## 3-2 Typographie

Typographie blanche sur fond de couleur ou inversement Une famille de police générique est indiquée comme dernier élément de substitution La taille des polices de l'écran est exprimée en taille variable et non en taille fixe. Le nombre de polices utilisées sur le site est inférieur ou égal à trois Les contenus sont présentés avec un contraste suffisant par rapport à l'arrière plan

## 3-3 Hyperliens

Intitulé présent dans le code source + renseignement du label Soulignement réservé aux hyperliens visuellement différenciés du reste du contenu Le survol des hyperliens ne modifient pas la mise en page Le site n'interdit pas la mise en place des liens entrants Tous les hyperliens sont valide Les hyperliens visités sont dotés d'un autre design Les hyperliens externes sont représentés Les hyperliens menant vers un contenu d'une langue autre que celle d'origine sont notifiés par un drapeau

## 3-4 Le design à réaliser à l'aide du code

Design d'impression spécifique

Une ou plusieurs feuilles de styles destinées aux terminaux mobiles

Le design n'est pas généré <sup>à</sup> partir de tableaux

Tout le design typographique est réalisé grâce au css. Le design des textes pouvant être modifiée <sup>à</sup> l'aide du CSS ne sont pas remplacés par des images.

Les listes à puce ou numérotées sont réalisées <sup>à</sup> l'aide du balisage correct HTML

6/7

## 4-Développement

## 4-1 Les balises

La balise TITLE doit être renseignée et reflète le contenu et le site en lui même Les balises ALT sont présentes sur toutes les images et sont renseignées au mieux Utilisation de balisage sémantique et mentions textuelles pour hiérarchiser l'information Les balises HTML ne sont pas utilisées pour appliquer le style Les contenus présents sous plusieurs url sont mentionnés grâce <sup>à</sup> l'attribut link canonical

## 4-2 Code

Le code source de chaque page débute par une déclaration de document avec une syntaxe conforme au W3C

Le contenu de chague page est organisé selon des titres et sous-titres.

Les sélecteurs::before et::after ne sont pas utilisés pour générer du texte

Les dates sont codées selon des formats explicites

Les caractères du sites sont codés en UTF-8, cette métadonnée est présente dans le code source de chaque page

L'emplacement des blocs de navigation est cohérent dans le code source des pages Fournir une alternative noScript

Le code source de chaque page contient une métadonnée qui en décrit le contenu.

Autorisation des robots d'indexation et présence d'un fichier sitemap

Le code source indique la langue principale du contenu

## 4-3 Navigation

La navigation reste possible <sup>à</sup> l'aide du clavier

Pas de lien interne menant vers des pages en construction

Si toutes les pages du site ne sont pas directement accessibles depuis le plan du site, un moteur de recherche interne est accessible depuis chaque page. Présence du nombre de résultats et nombre de résultats par page

La navigation du site ne redimentionne pas le navigateur

Les icones de navigation sont accompagnées d'une légende explicite

Chaque page contient des liens d'accès rapide placés au début du code source

Les blocs de navigations sont présent au même endroit sur toutes les pages

La navigation sur le site ne provoque pas l'ouverture de nouvelles fenêtres

Le site n'impose pas de redirection ou de rafraîchissement automatique côté client.

## 4-4 Performance

Adresse du site accessible avec ou sans le www

Le serveur envoie les informations permettant la mise en cache des contenus Le site envoie une page d'erreur 404 personnalisée Les scripts et styles sont minifiés

7/7

# Organisation du code CSS

```
/* \overrightarrow{A} propos de l'auteur *\I
        | @auteur : Guillaume Reynier;
        Date: 2015;
        | Navigateurs compatibles : Chrome, Firefox, Internet Explorer > V8;
I
\begin{matrix} \ast & \ast \end{matrix}/* Organisation du fichier CSS _*\
I
        | 1 |Design des éléments de base
                 1|1 <body>
                 1|2 \le p, \le h1>..\le h6>, \le a>
                 1|3 <header> <footer>
        | 2|Design des éléments relatifs au site
                 | 2|1 Types de pages
                 | 2|2 Boutons
                 | 2|3 Formulaire
                 | 2|4 Liste
        | 3|Design des média queries
                 3|1 \tEcran < 1050 \text{ px}| 3|2 Écran < 350 px
                 | 3|3 Imprimante
I
\*
         */
/*_ Organisation des attributs CSS au sein des sélecteur _*\
i
        selecteur{
I
                 taille
                 | position
                 | design du contenant (border>shadow>background-color)
                 | design du contenu (position>size>color)
I
         I }
I
\begin{matrix} \ast & \ast \end{matrix}
```
# Interview des acteurs du web

-Nom : SÉBILLE -Prénom : Antoine -Poste : Développeur web et infographiste <sup>à</sup> Pictime (intégrateur de commerce digital)

#### —Général—

#### -Années d'expérience dans le développement web ?

Un peu plus de <sup>5</sup> ans .

#### -Par quels moyens avez-vous appris le développement web ?

Beaucoup d'autoformation à l'aide de tutaux(Open Classroom etc...), les cours en informatique que j'ai suivi à l'université ne sont pas assez poussés.

#### —Conception—

## -Prenez-vous en compte l'ergonomie dans la création de vos sites web, si oui, quels sont les pratiques mises en place ?

Je pense qu'il faut rendre ludique le site web, ça permet de le rendre attractif, sinon je passe beaucoup de temps à travailler sur le menu pour faciliter la navigation du visiteur.

#### -Quelle est votre manière de procéder pour réaliser le design d'un site web ?

Je fais en fonctions des besoins , tout en m'inspirant d'autres sites que l'on trouve sur le web.

#### —Développement—

### -De manière générale pour le développement, vous préferez utiliser un CMS, un Framework ou codez-vous directement <sup>à</sup> partir d'un fichier vierge ?

J'utilise un framework la plupart du temps pour ensuite y ajouter des évolutions spécifiques codées à la main.

#### -Pourquoi ce choix ?

Par soucis de performance et de sécurité. C'est beaucoup plus pratique à utiliser que le reste une foi qu'on a compris le fonctionnement.

## -Utilisez-vous des outils vous permettant de simplifier le travail de développement ? (éditeurs de texte, applications)

Un notepad++ me suffit. Les Frameworks facilitent déjà bien assez le travail.

### -Attachez-vous une grande importance aux bonnes pratiques du développement comme la structuration du code ou encore les commentaires ?

Oui, c'est essentiel au maintient du code et on travaille souvent en équipe donc vaut mieux utiliser les commentaires.

-Nom : COLPART -Prénom : Gaétan -Poste : Webmaster <sup>à</sup> Eyedoll (Agence de communication visuelle)

#### —Général—

-Années d'expérience dans le développement web ? <sup>5</sup> ans dans le domaine professionnel et <sup>8</sup> ans au total. -Par quels moyens avez-vous appris le développement web ? Au cours de mes études et beaucoup de tutoriels en ligne.

### —Conception—

## -Prenez-vous en compte l'ergonomie dans la création de vos sites web, si oui, quels sont les pratiques mises en place ?

C'est assez vaste mais en général je travail avec mon pote infographiste, on <sup>a</sup> l'habitude de s'évaluer l'un l'autre, ça rends le travail plus simple. A coté on créé un petit cahier des charges pour mettres nos idées sur papier, c'est surtout en fonction du budget. De toutes façons les délais imposés par les cliens sont trop court pour mettre en place d'autres pratiques.

## -Quelle est votre manière de procéder pour réaliser le design d'un site web ?

C'est pas trop mon domaine, mais on essaie d'avoir un projet cohérent et bien emballé, attrayant tu vois. On navigue souvent sur les sites <sup>à</sup> la recherche d'inspiration, voir ce qui se fait de nouveau. Et avec tout ce qui se fait dans le web aujourd'hui c'est difficile de s'occuper de tous les aspects.

### —Développement—

## -De manière générale pour le développement, vous préferez utiliser un CMS, un Framework ou codez-vous directement <sup>à</sup> partir d'un fichier vierge ?

On fait beaucoup de sites pour de petits clients donc on préfère utiliser Wordpress.

## -Pourquoi ce choix ?

ça évolue pas mal et ça nous permet de réaliser les sites plus rapidement. En plus utiliser wordpress ça permet au client de modifier le contenu sans avoir à nous le demander.

## -Utilisez-vous des outils vous permettant de simplifier le travail de développement ? (éditeurs de texte, applications)

On s'attache pas trop <sup>à</sup> optimiser le code, les langages évoluent en permanence, c'est l'habitude qui nous permet de baisser la charge de travail. Sinon comme éditeur de texte on utilise Dreamweaver. -Attachez-vous une grande importance aux bonnes pratiques du développement comme la

## structuration du code ou encore les commentaires ?

On sépare le travail donc on met quelques commentaire, le but c'est juste de comprendre notre propre code.

## Nom : FATHLISLAM

## Prénom : Hanane

Poste : Concepteur/développeur <sup>à</sup> GMH2i (développement de solutions standards permettant de rationaliser et d'optimiser l'organisation structurelle d'une entreprise.)

## —Général—

-Années d'expérience dans le développement web ?

4ans

## -Par quels moyens avez vous appris le développement web ?

Après Mon Bac, j'ai intégrée une première année en licence SPI ( science pour ingénieur) ce qui m'a permis d'apprendre les langages du web. J'étudie aussi avec les tutoriels.

## —Conception—

## -Prenez vous en compte l'ergonomie dans la création de vos sites web, si oui, quels sont les pratiques mises en place ?

Je commence tout d'abord par mette en place d'un cahier de charge, UML (structure de base de données) si nécessaire.

## -Quelle est votre manière de procéder pour réaliser le design d'un site web ?

On peut prendre un logiciel d'édition d'image et de faire un design pour le site, Puis on le découpe et script avec un fichier css.

Si non, un template (fichier de design de base), et je complète mes besoins avec bootstrap (librairie CSS).

## —Développement—

## -De manière générale pour le développement, vous préferez utiliser un CMS, un Framework ou codez-vous directement <sup>à</sup> partir d'un fichier vierge ?

En règle générale je préfère utiliser un framework, c'est un gain de temps en cas de modifications futures.

J'utilise aussi tant que possible Bootstrap.

Personnelemnt je n'aime pas commencer <sup>a</sup> partir d'une page vierge. Un bon informaticien est un informaticien fainéant, donc si je peux reprendre un CMS et le modifier, je ne dis pas non.

## -Pourquoi ce choix ?

Gain de temps, je ne suis pas une designer, ça évite d'avoir un site web qui laisse <sup>a</sup> désirer niveau css malgré son efficacité.

## -Utilisez vous des outils vous permettant de simplifier le travail de développement ? (éditeurs de texte, applications)

J'utilise Sublime Text, il me permet d'écrire plus vite grâce <sup>à</sup> ses plugins/ nombreux raccourcis.

## -Attachez vous une grandes importance aux bonnes pratiques du développement comme la structuration du code ou encore les commentaires ?

il est nécessaire, voir très important de garder une bonne structure et de commenter son code un minimum, si ce n'est pas pour soit même, alors pour celui qui reprendra le travail après.

Nom : HAMEZ Prénom : Nicolas Poste : étudiant au sein du Master <sup>1</sup> S1D

#### —Général—

#### -Nombre d'années d'expérience dans le développement web ?

<sup>5</sup> années d'étude dans le domaine de l'informatique, dont le développement web

#### -Par quels moyens avez vous appris le développement web ?

Étude au sein de formation en informatique, stage en entreprise et auto-formation avec les tutoriels

#### —Conception—

#### -Prenez vous en compte l'ergonomie dans la création de vos sites web, si oui, quels sont les pratiques mises en place ?

J'essaie d'améliroer le confort d'utilisation du site internet (facilité de lecture des informations, plan du site, facilité d'utilisation des outils <sup>à</sup> disposition, FAQ), mais aussi une structure propre du code et des fichiers afin de faciliter la reprise du projet par une personne tiers.

#### -Quelle est votre manière de procéder pour réaliser le design d'un site web ?

Demande strict d'un cahier des charges et d'une charte graphique dans le cas d'une demande client. Il faut ensuite transposer ces demandes en réalisant plusieurs designs <sup>à</sup> proposer pour en choisir le meilleur.

#### —Développement—

#### -De manière générale pour le développement, vous préferez utiliser un CMS, un Framework ou codezvous directement <sup>à</sup> partir d'un fichier vierge ?

Cela dépend du projet et de la finalité de celui-ci. Un CMS offre des possibilités rapide et efficace, mais il faudra toujours toucher <sup>à</sup> un moment ou <sup>à</sup> un autre au code.

#### -Pourquoi ce choix ?

Ces choix vont dépendre du projet, des volontés du client, du temps de réalisation, du cahier des charges. Partir de zéro permet de se rendre compte du travail <sup>à</sup> effectuer pour réaliser un site web, mais aussi de créer un site unique, <sup>à</sup> notre image. Mais l'utilisation d'un CMS ou d'un framework offre une plus grande rapidité de codage, de mise en place du design et de la structure du projet.

#### -Utilisez vous des outils vous permettant de simplifier le travail de développement ? (éditeurs de texte, applications)

Un éditeur de texte adapté est essentiel pour réaliser un site internet, surtout quand on part d'un fichier vierge. J'utilise principalement Notepad++ et Sublime Text qui sont des éditeur de texte très adapté au développement web. J'utilise aussi le site internet JSBIN qui permet de tester son code dans une interface en ligne et qui génère immédiatement le résultat. Cela me permet de modifier mon code très rapidement, sans avoir <sup>à</sup> recharger une page web <sup>à</sup> chaque modification.

#### -Attachez vous une grandes importance aux bonnes pratiques du développement comme la structuration du code ou encore les commentaires ?

Les commentaires et une bonne structure du code permet une reprise du projet plus facile après plusieurs semaines d'interruption (voire des années). Il est essentiel de bien commenter son code pour comprendre rapidement à quoi sert chaque partie. La structuration du code permet une lecture plus rapide de l'arborescence et de son fonctionnement. Arrivé <sup>à</sup> des milliers de ligne un code indentité comme il faut peut être analysé très rapidement.

Nom : DANIELEWSKI Prénom : Jordan Poste : Développeur <sup>à</sup> What A Nice Place (Service de personal Shopping en ligne)

#### —Général—

-années d'expérience dans le développement web ? 3 ans Par quels moyens avez-vous appris le développement web ? Cours et vidéos sur internet

#### ---Conception---

## -Prenez-vous en compte l'ergonomie dans la création de vos sites web, si oui, quels sont les pratiques mises en place ?

Dans le carde de mon travail, ce n'est pas moi qui décide du design, mais pour des projets perso j'ai lu quelques articles sur l'ergonomie. Par exemple: goodui.org

## -Quelle est votre manière de procéder pour réaliser le design d'un site web ?

Regarder ce que les autres font et s'en inspirer, car en général ils ont des équipes qui étudient le comportement des utilisateurs, et ils ont suffisement de visiteurs pour faire des statistiques fiables. Sinon faire beaucoup de tests, itérer, je préfère améliorer l'érgonomie de manière incrémentale en fonction des résultats des A/B tests (plus d'inscription, plus d'achats), plutôt que de réfléchir le design de A <sup>à</sup> Z dès le départ.

#### ---Développement---

### -De manière générale pour le développement, vous préferez utiliser un CMS, un Framework ou codezvous directement <sup>à</sup> partir d'un fichier vierge ?

CMS ou Framework en fonction des cas. Framework dans le carde de mon travail (Ruby On Rails) -Pourquoi ce choix ?

Gain de temps, grande communauté, beaucoup de librairies qui on fait leur preuves, utilisée par des gros sites comme Twitter, Airbnb, SoundCloud...

### -Utilisez-vous des outils vous permettant de simplifier le travail de développement ? (éditeurs de texte, applications)

#### Editeur de texte (Atom), Git, intégration continue

### -Attachez-vous une grande importance aux bonnes pratiques du développement comme la structuration du code ou encore les commentaires ?

oui, essentiel pour le travail d'équipe, et pour pouvoir faire évoluer facilement une application

Nom : DURAND Prénom : Jean-Frédéric Poste : Étudiant en Licence <sup>3</sup> informatique

#### —Général—

#### -années d'expérience dans le développement web ?

4 ans de développement mais 2 ans de développement dans le cadre professionnel

#### Par quels moyens avez-vous appris le développement web ?

En étudiant le HTML/CSS dans un premier temps. Ensuite nous avons eu l'occasion d'apprendre le PHP <sup>à</sup> l'université et j'ai appris les Frameworks par moi même.

#### —Conception—

#### -Prenez-vous en compte l'ergonomie dans la création de vos sites web, si oui, quels sont les pratiques mises en place ?

C'est <sup>à</sup> mon sens un des points les plus importants après la propreté du code et l'efficacité du chargement. Pour prendre en compte l'ergonomie de façon plus ou moins efficace, je m'attelle <sup>à</sup> commencer mon projet par un cahier de conception permettant de définir le script visuel du site, quitte à commencer la base avec un crayon et du papier.

#### -Quelle est votre manière de procéder pour réaliser le design d'un site web ?

Une fois le cahier de conception réalisé j'entame le corps du site de façon brute sur laquelle j'incorpore quelques fonctions de style. Celles-ci me permettent d'avoir un premier rendu assez brute mais suffisamment clair pour visualiser un ou plusieurs axes <sup>à</sup> suivre par la suite.

#### —Développement—

#### -De manière générale pour le développement, vous préferez utiliser un CMS, un Framework ou codezvous directement <sup>à</sup> partir d'un fichier vierge ?

Auparavant je codais directement mon site web depuis une page blanche sur laquelle j'intégrais une ou plusieurs feuilles de style et mes fonctions en parallèles. Mais cela <sup>à</sup> changé lorsque j'ai découvert les Frameworks javascript tel que AngularJS qui me permette de développer de façon plus méthodique (meilleur organisation). Cela m'a permis entre autre de développer des sites avec plus de fonctions de style.

#### -Utilisez-vous des outils vous permettant de simplifier le travail de développement ? (éditeurs de texte, applications)

Les outils que j'utilise sont plutôt basique tout d'abord un éditeur de texte coloré pour ne pas me perdre dans le balisage ou l'écriture de fonction. J'utilise également des vérificateurs de syntaxe en ligne pour la correction d'erreur basique.

#### -Attachez-vous une grande importance aux bonnes pratiques du développement comme la structuration du code ou encore les commentaires ?

Au niveau de la structuration j'attache une importance toute particulière <sup>à</sup> l'indentation puis une méthode de développement plus ou moins spécifique, par exemple j'organise mes feuilles de style en partant du général au spécifique ce qui me permet encore une fois de mieux m'y retrouver. Je n'hésite pas par ailleurs <sup>a</sup> diviser en plusieurs fichiers mes pages de rendus ce qui me permet d'avoir des pages de code moins volumineuses. Par exemple je mets le « header » et le « footer » dans des fichiers séparés pour pouvoir les appeler par la suite et ainsi laisser place au corps de page.

Les commentaires sont aussi pour ma part un incontournable car cela me permet de m'y retrouver beaucoup plus rapidement lorsque je me replonge dans des précédent projet pour y retrouver des idées pour de nouveaux projets.